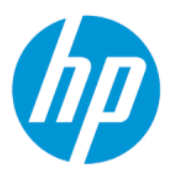

Kullanıcı Kılavuzu

### ÖZET

Bu kılavuz teknik özellikleri gösterir ve monitör özellikleri, monitörün kurulumu ve monitörü kullanma hakkında bilgi sağlar.

## Yasal bilgiler

© Copyright 2022 HP Development Company, L.P.

AMD, Advanced Micro Devices, Inc.in ticari markasıdır. HDMI, HDMI logosu ve High-Definition Multimedia Interface, HDMI Licensing LLC'nin ticari markası veya tescilli ticari markasıdır. Windows, Microsoft Corporation kuruluşunun ABD ve/veya diğer ülkelerdeki bir tescilli ticari markası veya ticari markasıdır. USB Type-C® ve USB-C®, USB Implementers Forum'un tescilli ticari markalarıdır. DisplayPort™, DisplayPort™ logosu ve VESA®, ABD'de ve diğer ülkelerde Video Elektronik Standartları Birliğine (VESA) ait ticari markalar veya tescilli ticari markalardır.

Buradaki bilgiler önceden haber verilmeksizin değiştirilebilir. HP ürünlerine ve hizmetlerine ilişkin tüm garantiler, bu ürün ve hizmetlerle birlikte verilen garanti beyanlarında açıkça belirtilir. Buradaki hiçbir ifade ek bir garanti olarak yorumlanmamalıdır. HP, işbu belgedeki teknik veya yazı hatalarından veya kusurlardan sorumlu tutulamaz.

#### Ürün bildirimi

Bu kılavuzda çoğu modelde ortak olan özellikler açıklanmaktadır. Bazı özellikler ürününüzde bulunmuyor olabilir. En son kullanıcı kılavuzuna erişmek için <http://www.hp.com/support> adresine gidin ve yönergeleri izleyerek ürününüzü bulun. Sonra Kılavuzlar öğesini seçin.

Birinci Basım: Şubat 2022

Belge parça numarası: N01391-141

# Bu kılavuz hakkında

Bu kılavuz, teknik özellikleri gösterir ve monitör özellikleri, monitörün kurulumu ve yazılımı kullanma hakkında bilgi sağlar. Modele bağlı olarak, bu kılavuzda verilen tüm özellikler monitörünüzde olmayabilir.

- UYARI! Önlenmemesi durumunda ciddi yaralanma veya ölüme yol açabilecek tehlikeli bir durumu belirtir.
- DİKKAT: Önlenmemesi durumunda küçük veya orta dereceli yaralanmaya yol açabilecek tehlikeli bir durumu belirtir.
- ÖNEMLİ: Önemli kabul edilen ancak tehlikeyle ilişkilendirilmeyen bilgileri (örneğin, maddi hasarla ilgili mesajları) gösterir. Bir prosedüre tam olarak açıklanan şekilde uyulmamasının veri kaybına veya donanım ya da yazılım hasarına neden olabileceği konusunda kullanıcıyı uyarır. Ayrıca bir kavramı açıklamak veya bir görevi tamamlamak için temel bilgileri içerir.
- NOT: Ana metindeki önemli noktaları vurgulamaya veya tamamlamaya yönelik ilave bilgileri içerir.
- $\frac{1}{2}$ : **iPUCU:** Bir görevi tamamlamak için yararlı ipuçları verir.

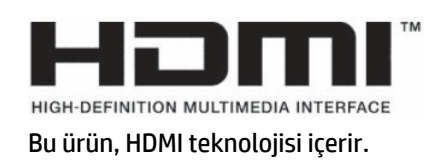

# *içindekiler*

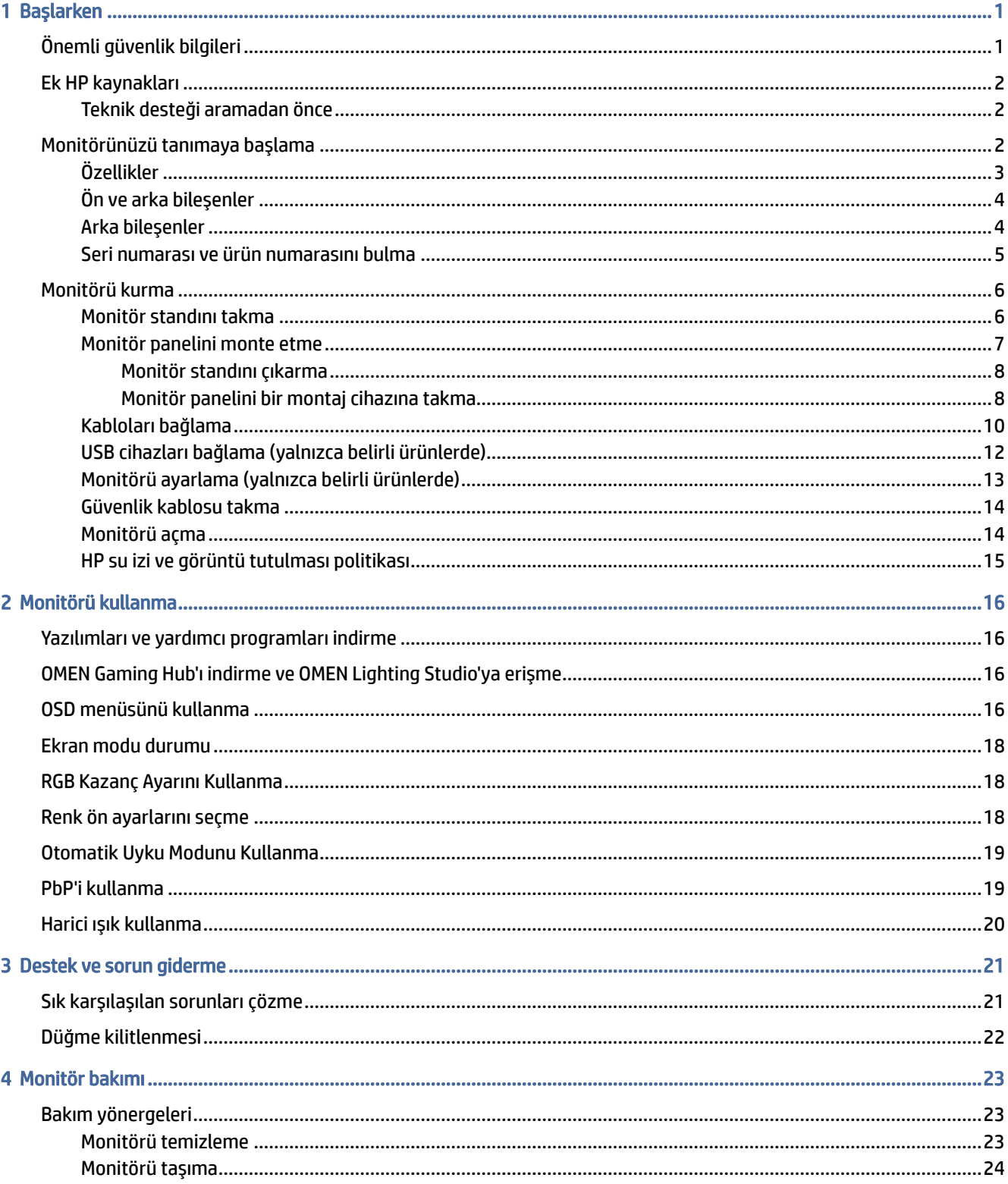

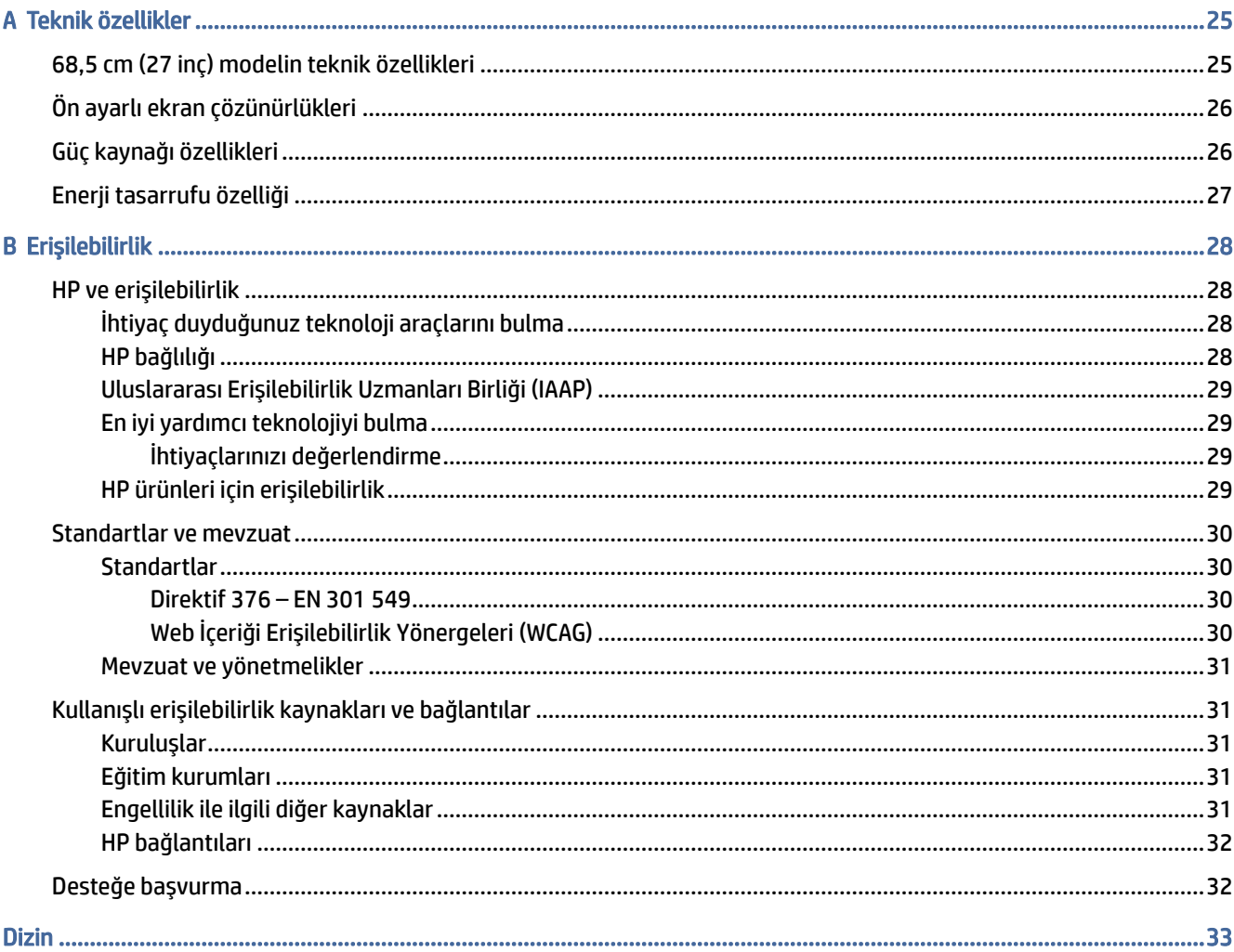

# <span id="page-5-0"></span>1 Başlarken

Güvenlik bilgilerini öğrenmek ve ek HP kaynaklarını nerede bulabileceğiniz hakkında bilgi edinmek için bu bölümü okuyun.

## Önemli güvenlik bilgileri

Monitörle birlikte bir AC adaptörü ve güç kablosu verilebilir. Başka bir kablo kullanıyorsanız yalnızca bu monitöre uygun bir güç kaynağı ve bağlantısı kullanın. Monitörle birlikte kullanılacak doğru güç kablosu seti hakkında bilgi edinmek için belge setinde verilmiş olan *Ürün Bildirimleri*'ne bakın.

- $\triangle$  UYARI! Elektrik çarpması veya donatının hasar görmesi riskini azaltmak için:
	- Güç kablosunu her zaman kolayca erişebileceğiniz bir AC prizine takın.
	- Güç kablosunda üç uçlu bağlantı fişi varsa kabloyu üç uçlu (topraklı) bir prize takın.
	- Bilgisayarın elektrik bağlantısını, güç kablosunu AC prizinden çıkararak kesin. Güç kablosunu AC prizinden çıkarırken kabloyu fiş kısmından tutun.

Güvenliğiniz için güç kablolarının veya diğer kabloların üzerine hiçbir şey koymayın. Monitöre bağlı tüm kablo ve kordonların üzerine basılma, çekme, tutma veya takılıp düşmeleri önleyecek şekilde düzenlenmesine dikkat edin.

Ciddi yaralanma riskini azaltmak için kullanıcı kılavuzlarınızla birlikte verilen *Güvenlik ve Rahat Kullanım Kılavuzu*'nu okuyun. Kılavuzda, iş istasyonunun doğru kurulması ve bilgisayar kullanıcıları için doğru duruş şekli, sağlık ve çalışma alışkanlıkları hakkında bilgiler verilmektedir. *Güvenlik ve Rahat Kullanım Kılavuzu*'nda elektrik ve mekanikle ilgili önemli güvenlik bilgileri de bulunmaktadır. *Güvenlik ve Rahat Kullanım Kılavuzu*'na internette <http://www.hp.com/ergo> adresinden ulaşabilirsiniz.

ÖNEMLİ: Monitörün ve bilgisayarın korunmasını sağlamak için bilgisayarın ve çevre birimlerinin (monitör, yazıcı veya tarayıcı gibi) tüm güç kablolarını, çoklu priz veya kesintisiz güç kaynağı (UPS) gibi bir aşırı gerilim koruması cihazına bağlayın. Tüm anahtarlı uzatma kabloları yüksek voltaj koruması sağlamaz; anahtarlı uzatma kablosu, bu yeteneğe sahip olduğuna dair özel olarak etiketlenmelidir. Aşırı gerilim korumasının başarısız olması durumunda ekipmanınızı değiştirebilmeniz için hasar halinde değiştirme politikası sunan üreticilerin çoklu prizlerini kullanın.

Monitörünüzü gerektiği gibi taşıyacak şekilde tasarlanmış, uygun ve doğru boyutlarda bir mobilya kullanın.

- UYARI! Şifonyer, kitaplık, raf, masa, hoparlör, sandık veya el arabalarına uygunsuz biçimde yerleştirilmiş monitörler düşebilir ve kişisel yaralanmaya neden olabilir.
- **A** UYARI! Denge tehlikesi: Cihaz düşebilir ve ciddi yaralanmalara veya ölüme yol açabilir. Yaralanmayı önlemek için monitörü montaj yönergelerine uygun şekilde yere veya duvara sabitleyin.
- UYARI! Bu ekipmanın çocukların bulunma olasılığı olan yerlerde kullanılması uygun değildir.

<span id="page-6-0"></span>NOT: Bu ürün, eğlence amaçlı kullanım için uygundur. Çevredeki ışık ve parlak yüzeylerin ekrandaki rahatsız edici yansımalarından kaynaklanabilecek girişimi önlemek için monitörü aydınlatması denetlenebilen bir ortama yerleştirmeyi göz önünde bulundurun.

## Ek HP kaynakları

Ürünle ilgili ayrıntıları, nasıl yapılır bilgisi ve daha fazlasını sağlayan kaynakları bulmak için bu tabloyu kullanın.

#### Tablo 1-1 Ek bilgiler

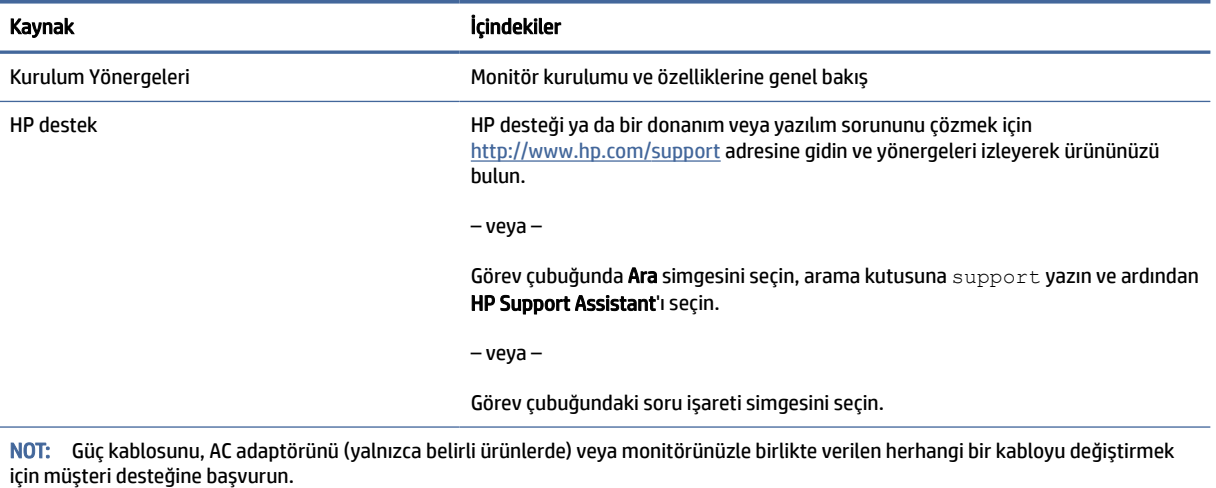

### Teknik desteği aramadan önce

Bir sorunu gidermeniz gerekiyorsa bu bilgileri kullanın.

Sorunu [Destek ve sorun giderme, sayfa 21](#page-25-0) öğesini kullanarak çözemezseniz teknik desteği arayarak ek yardım alabilirsiniz. Aradığınızda aşağıdaki bilgileri elinizin altında bulundurun.

- Monitörün model numarası
- Monitörün seri numarası
- Fatura üzerindeki satın alma tarihi
- Sorunun hangi şartlar altında oluştuğu
- Alınan hata mesajları
- Donanım yapılandırması
- Kullanmakta olduğunuz donanım ve yazılımın adı ve sürümü

## Monitörünüzü tanımaya başlama

Monitörünüz üst düzey özelliklere sahiptir. Bu bölümde bileşenleriniz, bileşenlerinizin bulunduğu yerler ve nasıl çalıştıkları hakkında ayrıntılar yer almaktadır.

## <span id="page-7-0"></span>Özellikler

Modele bağlı olarak, monitörünüz aşağıdaki özellikleri içerebilir:

#### Ekran özellikleri

- 68,5 cm (27 inç) çapraz izlenebilir ekran alanına sahip, 3840 × 2160 çözünürlüklü, ayrıca daha düşük çözünürlükler için tam ekran desteği sunan monitör; üç ön ayarlı mod seçeneği için sabit ölçeklendirme içerir: Ekranı Doldur, En Boy Oranına Doldur veya Piksel Piksel
- Gözlerinizi rahat ettirmek amacıyla mavi ışığı azaltmak için Eyesafe® sertifikalı (varsayılan mod) HP Eye Ease özelliği
- Optimum göz rahatlığı ve görüntüleme için flicker-free özelliği
- <sup>2</sup> NOT: Flicker-free özelliği, yalnızca statik yenileme hızı ve arka ışık denetimi sırasında etkinleştirilir ancak Sinema Filmi Yanıt Süresi (MPRT) açık olduğunda devre dışı bırakılır. 0~3000Hz aralığında görünür bir titreme yoktur.
- Tümleşik 2 × 2 W hoparlörler (aşağı yönlü)
- Aktif matrisli ve düzlem içi geçişli (IPS) sıvı kristal ekran (LCD)
- sRGB/DCI-P3 renk alanlarının kapsanması için geniş renk gamı
- LED arka ışıklı yansımasız panel
- Oturma, ayakta durma veya iki yana hareket etme konumlarında ekranın görülebilmesini sağlayan, geniş görüntüleme açısı
- Eğim ve yükseklik ayarı özellikleri
- DisplayPort ve HDMI girişlerinin ekranın her yarısında görüntülenebilmesi için Resim yanında Resim (PbP) işlevi
- Kolay kurulum ve ekranın en iyi duruma getirilmesi için 10 dilde ekran menüsü (OSD) ayarları
- DCI-P3 (Oyun modu) ve sRGB (Standart mod) için renk alanı ön ayarları

#### Konektörler

- **WOT:** Kablolar, yalnızca belirli ürünler dışındaki konektörler için verilmez.
	- DisplayPort™ video girişi (kablo yalnızca belirli ürünlerle birlikte verilir)
	- High-Definition Multimedia Interface™ (HDMI) video girişi
	- Ses çıkış (kulaklık) jakı
	- USB Type-C USB Type-A kablosu ve DisplayPort kablosu (kablo yalnızca belirli ürünlerle birlikte verilir)
	- İşletim sisteminiz tarafından destekleniyorsa Tak ve Kullan özelliği

#### Monitör standı

- Esnek monitör paneli montaj çözümleri için çıkarılabilir stand
- Monitörü bir oynar kola takmak için VESA® montaj özelliği (100 × 100 mm)
- <span id="page-8-0"></span>● Monitörü iş istasyonuna takmak üzere bir bağlantı parçası desteği
- **EY** NOT: Güvenlik ve yasal düzenleme bilgileri için belge setinizdeki *Ürün Bildirimleri*'ne bakın. En son kullanıcı kılavuzuna erişmek için <http://www.hp.com/support> adresine gidin ve yönergeleri izleyerek ürününüzü bulun. Sonra Kılavuzlar öğesini seçin.

## Ön ve arka bileşenler

Monitörün ön ve arka taraflarındaki bileşenleri belirlemek için bu resim ve tabloyu kullanın.

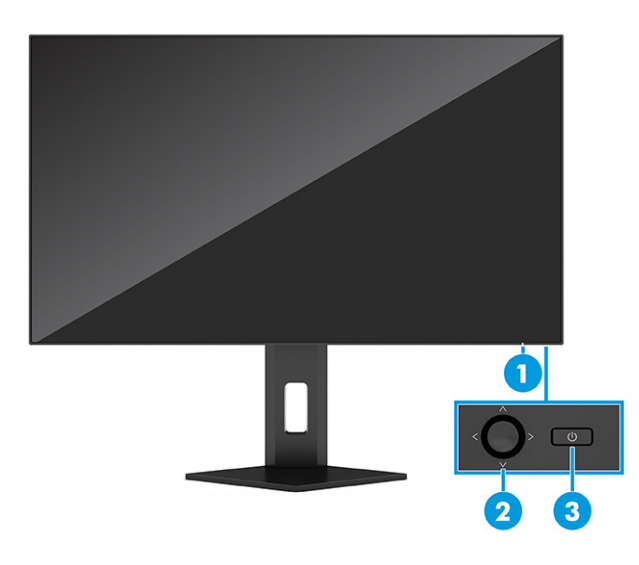

Tablo 1-2 Ön ve arka bileşenler ve açıklamaları

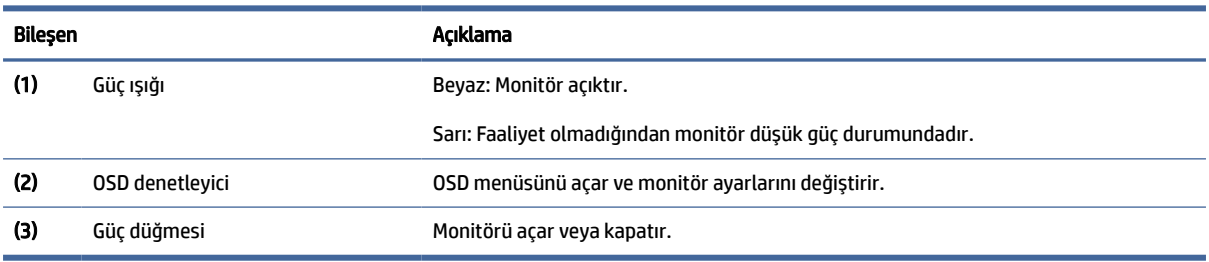

## Arka bileşenler

Monitörün arka tarafındaki bileşenleri belirlemek için bu resim ve tabloyu kullanın.

<span id="page-9-0"></span>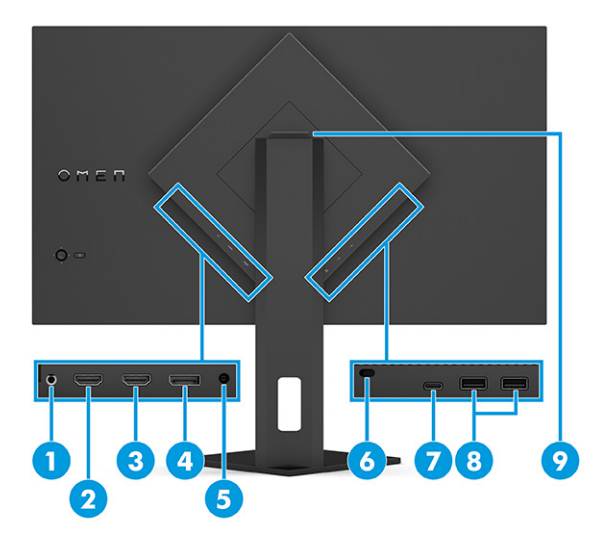

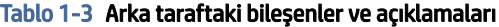

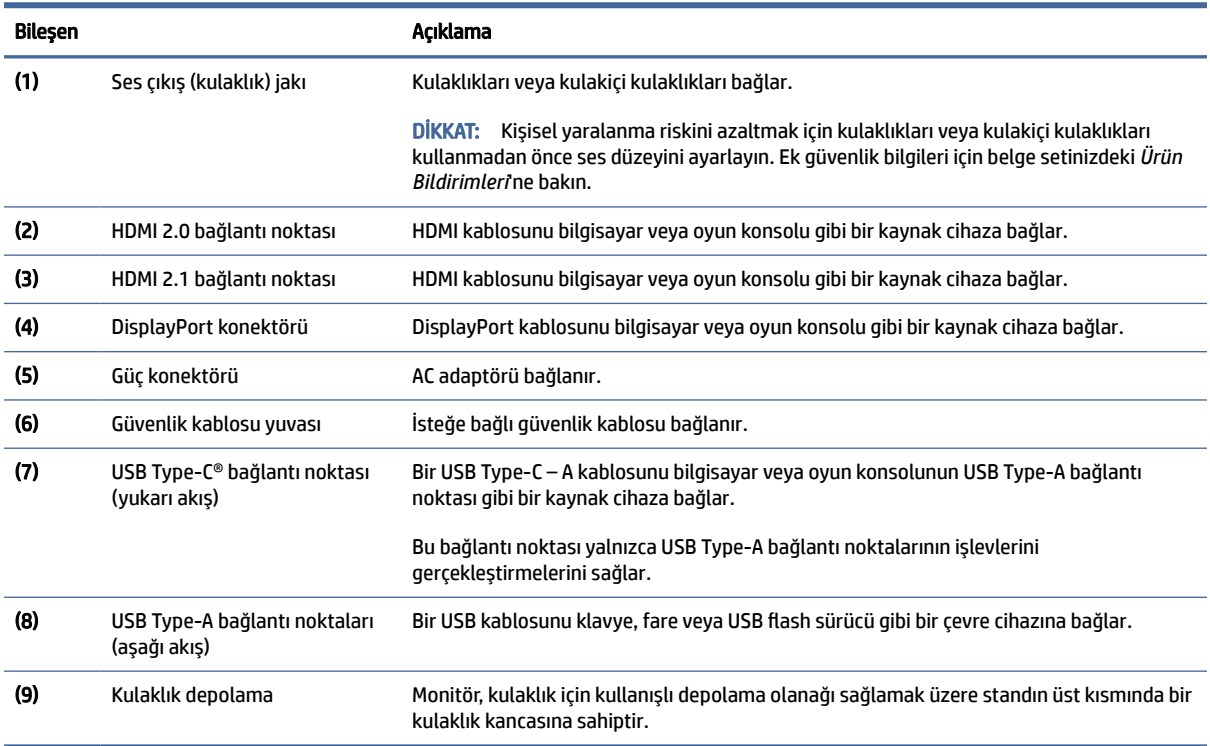

### Seri numarası ve ürün numarasını bulma

Ürüne bağlı olarak, seri numarası ve ürün numarası monitörün arkasındaki veya monitör ön panelinin altındaki bir etikette bulunur. Destek için HP'ye ulaşmanız gerektiğinde bu numaralar size gerekebilir.

<span id="page-10-0"></span>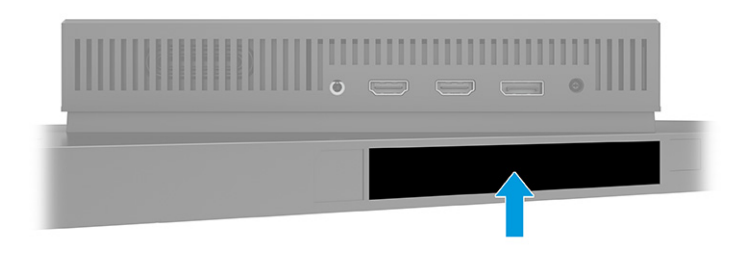

## Monitörü kurma

Bu bölümde monitör standını veya duvar montaj parçasını takma ve monitörünüzü bir PC'ye, dizüstü bilgisayara, oyun konsoluna veya benzer bir cihaza bağlama seçenekleri açıklanmaktadır.

- UYARI! Ciddi yaralanma riskini azaltmak için *Güvenlik ve Rahat Kullanım Kılavuzu*'nu okuyun. Kılavuzda, iş istasyonunun doğru kurulması ve bilgisayar kullanıcıları için doğru duruş şekli, sağlık ve çalışma alışkanlıkları hakkında bilgiler verilmektedir. *Güvenlik ve Rahat Kullanım Kılavuzu*'nda elektrik ve mekanikle ilgili önemli güvenlik bilgileri de bulunur. *Güvenlik ve Rahat Kullanım Kılavuzu*'na internette şu adresten ulaşabilirsiniz: [http://www.hp.com/ergo.](http://www.hp.com/ergo)
- ÖNEMLİ: Monitöre zarar vermekten kaçınmak için LCD panelin yüzeyine dokunmayın. Panele basınç yapılması renk bütünlüğünün bozulmasına veya sıvı kristallerin hatalı yönlenmesine neden olabilir. Böyle bir durumda ekran normal durumuna geri döndürülemez.
- $\hat{Z}$  ÖNEMLİ: Ekranın çizilmesini, bozulmasını veya kırılmasını ve denetim düğmelerinin zarar görmesini önlemek için monitörü, yüzü aşağı bakacak şekilde koruyucu köpük tabaka veya aşındırıcı olmayan bir kumaşla kaplı düz bir yüzeye yerleştirin.

### Monitör standını takma

Monitör standınızı doğru şekilde takmak güvenli kullanım için çok önemlidir. Bu bölümde standın nasıl güvenli biçimde takılacağını açıklar.

- id: **İPUCU:** Monitörün yerleşimini göz önünde bulundurun çünkü çevreden gelen ışık ve parlak yüzeyler karıştırıcı yansımalara neden olabilir.
- **WART:** Monitör standı takma işlemleri diğer modellerde farklı olabilir.

<span id="page-11-0"></span>1. Monitör kutu içinde ön yüzü aşağı bakacak şekilde dururken ambalaj torbasını yırtma çizgisi boyunca yırtarak açın.

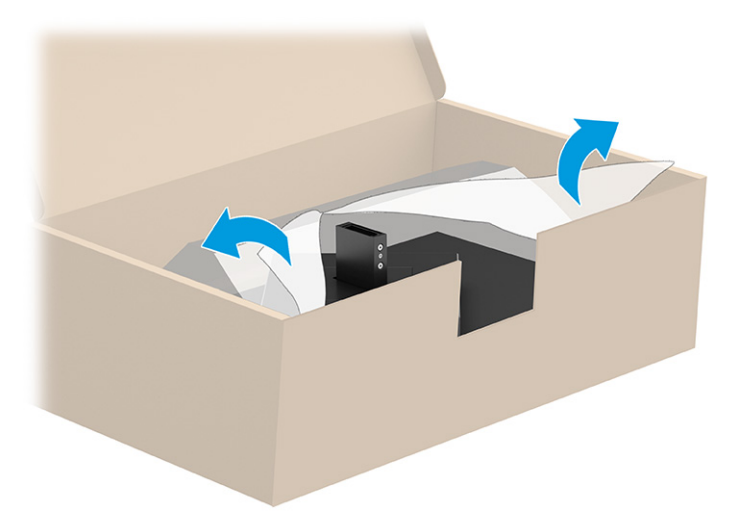

2. Monitör panelini, yüzü aşağıya bakacak şekilde yerleştirin ve standı monitör panelinin arkasına takın (1), ardından kelebek vidalarla sabitleyin (2).

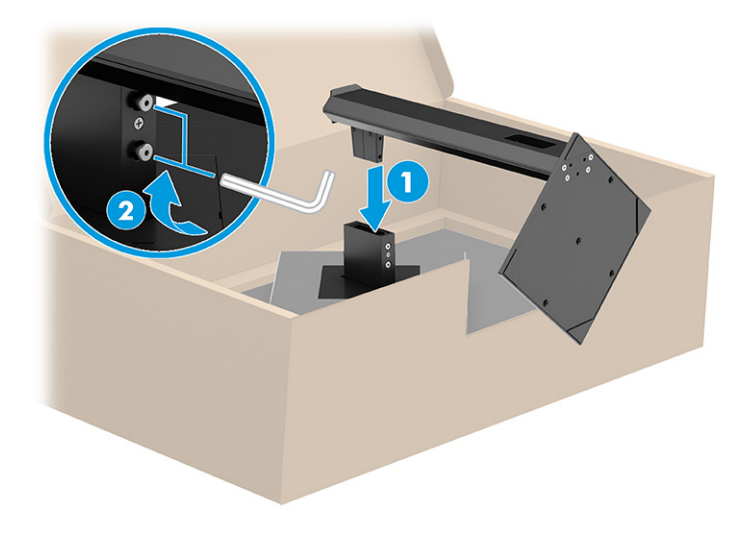

### Monitör panelini monte etme

Monitörünüzü bir oynar kol veya başka bir bağlantı düzeneği kullanarak duvara takmak için bu bölümdeki adımları izleyerek monitörünüzü güvenli ve sağlam şekilde bağlayın.

- ÖNEMLİ: Bu monitör endüstri standardı VESA 100 mm montaj deliklerini destekler. Monitör paneline üçüncü taraf bir montaj çözümü takmak için dört adet 4 mm kalınlığında, 0,7 diş, 10 mm uzunluğunda vida kullanın. Daha uzun vidalar monitöre zarar verebilir. Üreticinin montaj çözümünün VESA standardıyla uyumlu olduğundan ve monitör panelinin ağırlığını taşıyabilecek taşıma kapasitesine sahip olduğundan emin olun. En iyi performansı almak için monitörle birlikte verilen güç ve video kablolarını kullanın.
- NOT: Bu aparatın UL veya CSA listelerindeki duvara montaj parçası tarafından desteklenmesi amaçlanmıştır.

#### <span id="page-12-0"></span>Monitör standını çıkarma

Taktığınız monitör standı yerine duvar montaj parçası kullanmaya karar verirseniz ilk olarak standı çıkarın.

- $^{\bullet\bullet}_{\bullet\bullet\bullet}$ ÖNEMLİ: Monitörü sökmeden önce monitörün kapalı ve tüm kabloların çıkarılmış olduğundan emin olun.
- ÖNEMLİ: Monitörü dengede duracak şekilde konumlandırırken HP bu işlemlerin iki kişi tarafından gerçekleştirilmesini önermektedir.
	- 1. Monitöre bağlı tüm kabloların bağlantısını kesin ve kabloları çıkarın.
	- 2. Monitörü, yüzü aşağıya bakacak şekilde, köpükten yapılmış koruyucu bir tabaka veya temiz ve kuru bir kumaşla kaplı düz bir yüzeye koyun.
	- 3. Kelebek vidaları gevşeyin (1) ve ardından montaj plakası monitör panelindeki girintiden çıkana kadar standın tabanını yukarı yönde çevirin (2).
	- 4. Standı girintiden kaydırıp çıkarın.

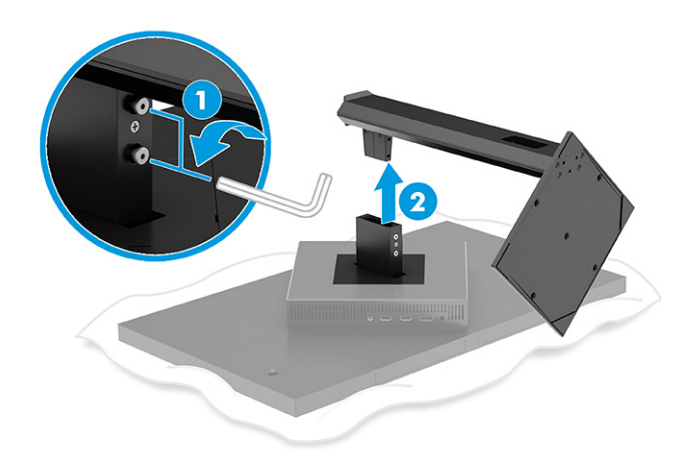

#### Monitör panelini bir montaj cihazına takma

Bir montaj cihazı taktığınızda, tornavida gibi ek aletlere ihtiyaç duyabilirsiniz (ayrıca satın alınır). Monitörünüzün hasar görmesini önlemek için şu yönergeleri izleyin.

- 1. Takılıysa, monitör standını çıkarın. Bkz. Monitör standını çıkarma, sayfa 8.
- 2. Monitörün arkasındaki VESA kapağını kaldırarak açmak için düz uçlu bir tornavida kullanın ve VESA kapağını çıkarın (1).

3. Menteşeyi sabitleyen altı vidayı sökmek için bir tornavida kullanın (2) ve menteşeyi çıkarın (3).

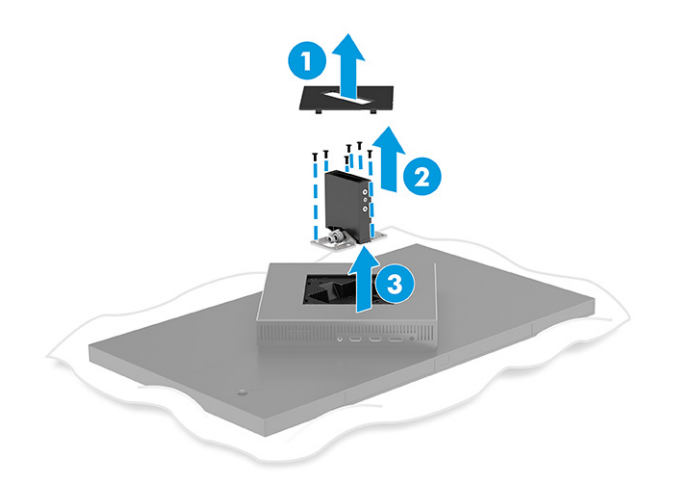

4. Monitör panelinin arka kısmındaki VESA deliklerinden, dört adet vidayı çıkarın.

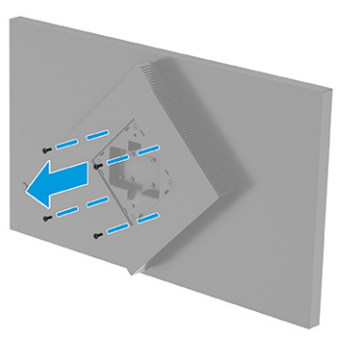

- 5. Oynar kolda, VESA adaptörünü monitöre takmadan önce monitörün arkasındaki vida delikleriyle (1) aynı hizaya gelecek şekilde 45° döndürün.
- 6. VESA adaptörünü 45° döndürülmüş şekilde monitör panelinin arkasındaki yuvaya takın (2). Ardından, adaptörü ve monitör panelini sabitleyin ve sıkın (3). Kullanmadan önce, adaptörün monitör paneline düzgün şekilde sabitlendiğinden emin olun.
- ÖNEMLİ: Bu yönergeler cihazınız için geçerli değilse monitörü bir duvara veya oynar kola takarken cihaz üreticisinin montaj yönergelerini izleyin.

<span id="page-14-0"></span>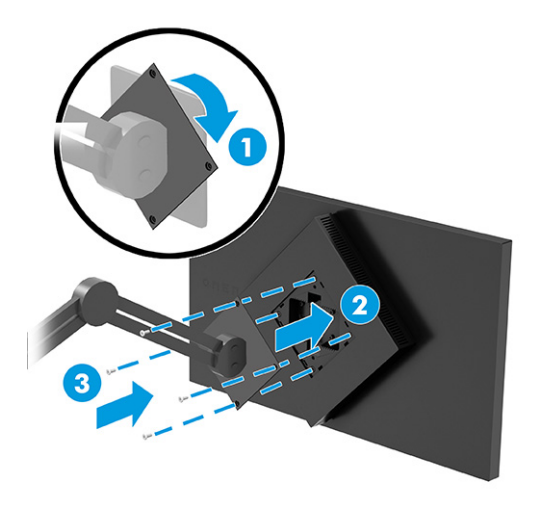

### Kabloları bağlama

Bu bölümde, bir kablonun nasıl bağlanacağına ilişkin detaylara ek olarak, monitörünüzün bazı kabloları bağladığınızda nasıl çalışacağı hakkında bilgiler yer alır.

- **WAMI:** Modele bağlı olarak monitör; USB Type-C, HDMI veya DisplayPort girişlerini destekleme kapasitesine sahip olabilir. Video modu, kullanılan video kablosuyla belirlenir. Monitör, hangi girişlerde geçerli video sinyalleri olduğunu otomatik olarak algılar. Girişleri OSD menüsünden seçebilirsiniz. Monitörle birlikte belirli kablolar verilir. Bu bölümde gösterilen tüm kablolar monitörle birlikte verilmez.
	- 1. Monitörü bilgisayarınızın yakınında uygun ve iyi havalandırılan bir konuma yerleştirin.
	- 2. Video kablosunu bağlayın.
		- DisplayPort kablosunun bir ucunu monitörün arkasındaki DisplayPort konektörüne, diğer ucunu da kaynak cihazdaki DisplayPort konektörüne bağlayın.

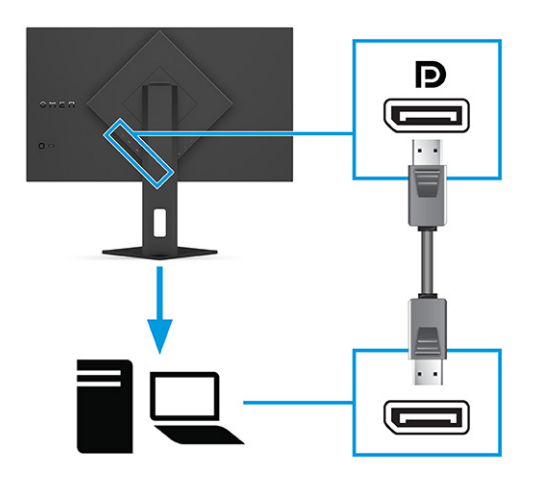

- HDMI kablosunun bir ucunu monitörün arkasındaki HDMI bağlantı noktasına; diğer ucunu da kaynak cihazın üzerindeki HDMI bağlantı noktasına takın.
- **WARISH 1988** NOT: HDMI 2.0 ve 2.1 bağlantı noktalarında sürüme uygun HDMI kabloları kullanmalıdır.

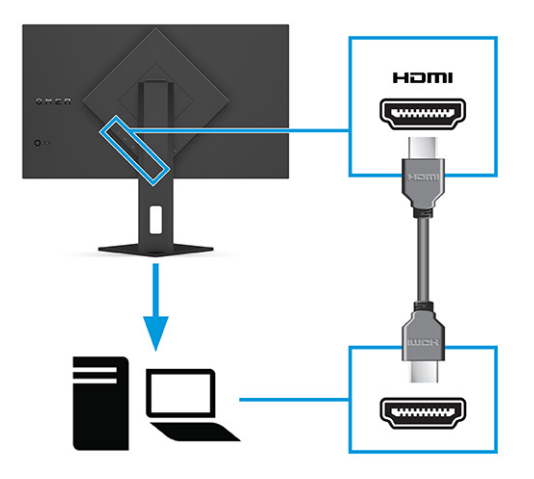

● USB Type-C kablosunun bir ucunu monitörün arkasındaki USB Type-C bağlantı noktasına, diğer ucunu da kaynak cihazdaki USB Type-A bağlantı noktasına bağlayın. (Yalnızca monitörle birlikte verilen HP onaylı USB Type-C – USB Type-A kablosunu kullanın.)

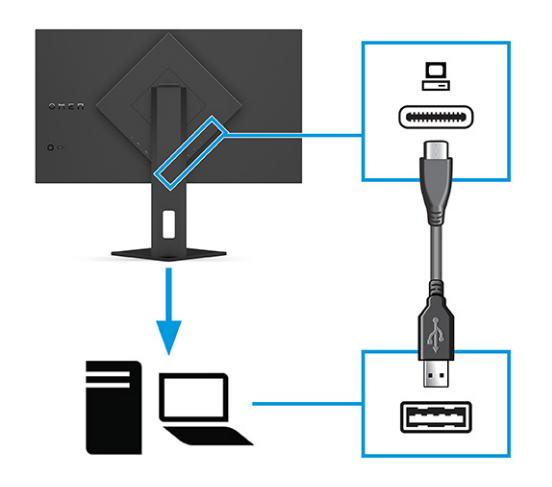

- NOT: Monitördeki USB Type-A bağlantı noktalarını etkinleştirmek için kaynak cihazdan (bilgisayar, dizüstü bilgisayar, oyun konsolu) monitörün arkasına bir USB Type-C – Type-A bağlantı kablosu bağlamanız gerekir. Daha fazla bilgi [için bkz. USB cihazları bağlama \(yalnızca belirli ürünlerde\), sayfa](#page-16-0)  12.
- 3. Güç kablosunun bir ucunu AC adaptörüne (1) ve güç kablosunun diğer ucunu topraklı bir AC prizine (2) bağlayın. Sonra AC adaptörünü monitördeki güç konektörüne (3) bağlayın.
- UYARI! Elektrik çarpması veya donatının hasar görmesi riskini azaltmak için:

Güç kablosunun topraklama fişini devre dışı bırakmayın. Topraklama fişi önemli bir güvenlik özelliğidir.

Güç kablosunu her zaman kolayca erişebileceğiniz topraklı bir AC prizine takın.

Güç kablosunu AC prizinden çekerek ekipmanın elektrik bağlantısını kesin.

<span id="page-16-0"></span>Güvenliğiniz için güç kablolarının veya diğer kabloların üzerine hiçbir şey koymayın. Kabloları kimsenin basmayacağı veya takılmayacağı şekilde düzenleyin. Kablodan tutarak çekmeyin. Güç kablosunu AC prizinden çıkarırken kabloyu fiş kısmından tutun.

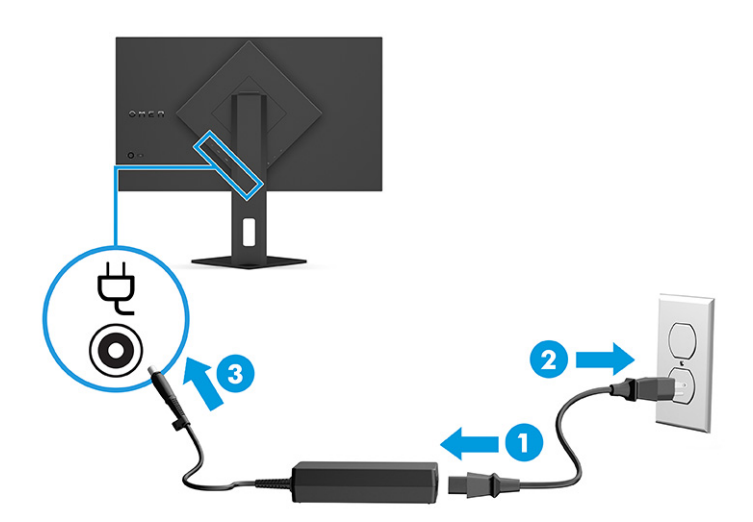

### USB cihazları bağlama (yalnızca belirli ürünlerde)

Dijital kamera, USB klavye veya USB fare gibi cihazları bağlamak için USB konektörlerini kullanın. Monitörde, bir cihaza (aşağı akış) bağlanmak için iki USB Type-A bağlantı noktası vardır.

NOT: USB Type-A bağlantı noktalarının fare, klavye, telefon, harici sabit sürücüler ve USB'ye bağlı olan ve 5 V kabul edilebilen hemen hemen her şeye USB hub olarak hizmet verebilmesini sağlamak için bir USB Type-C – Type-A kablosunu kaynak cihazdan (bilgisayardan) monitörün arkasına bağlamanız gerekir.

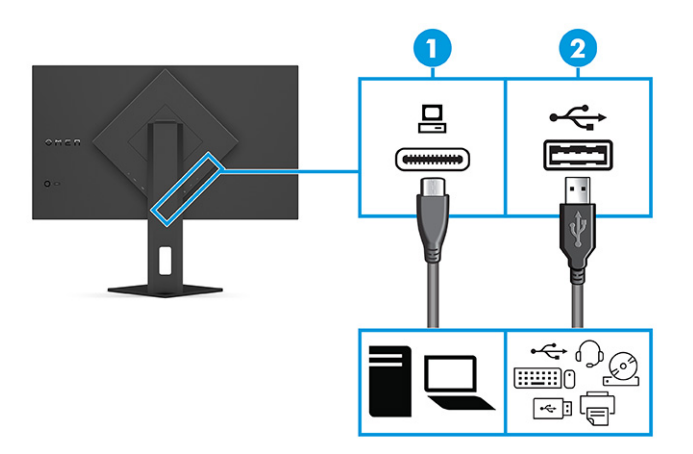

Tablo 1-4 USB bağlantı noktası konumları

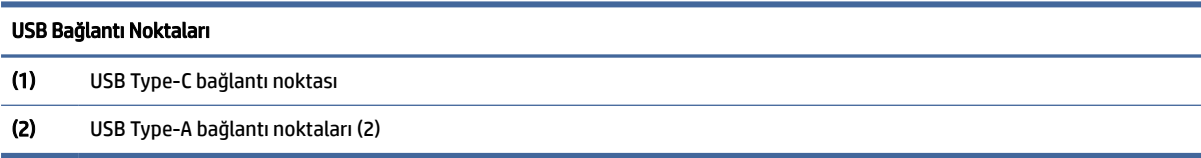

## <span id="page-17-0"></span>Monitörü ayarlama (yalnızca belirli ürünlerde)

Monitörünüz ergonomik bir çalışma alanını desteklemek için bu bölümde özetlenen ayarlama seçeneklerini sunar.

- UYARI! Ciddi yaralanma riskini azaltmak için *Güvenlik ve Rahat Kullanım Kılavuzu*'nu okuyun. Kılavuzda, iş istasyonunun doğru kurulması ve bilgisayar kullanıcıları için doğru duruş şekli, sağlık ve çalışma alışkanlıkları hakkında bilgiler verilmektedir. *Güvenlik ve Rahat Kullanım Kılavuzu*'nda elektrik ve mekanikle ilgili önemli güvenlik bilgileri de bulunmaktadır. *Güvenlik ve Rahat Kullanım Kılavuzu*'na internette şu adresten ulaşabilirsiniz: [http://www.hp.com/ergo.](http://www.hp.com/ergo)
	- 1. Monitörü rahat bir göz seviyesine ayarlamak için monitör panelini arkaya ya da öne doğru eğin.

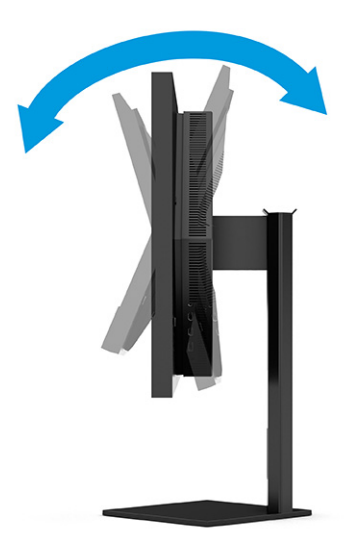

2. Monitör yüksekliğini bireysel iş istasyonunuz için konforlu bir konuma ayarlayın. Monitörün üst çerçeve kenarı göz hizanızdan yüksekte olmamalıdır. Numaralı gözlük takan kullanıcılar için alçak ve arkaya eğimli yerleştirilmiş bir monitör daha konforlu olabilir. İş günü içinde çalışma pozisyonunuzu değiştirdikçe monitörünüzü de buna uygun şekilde yeniden konumlandırın.

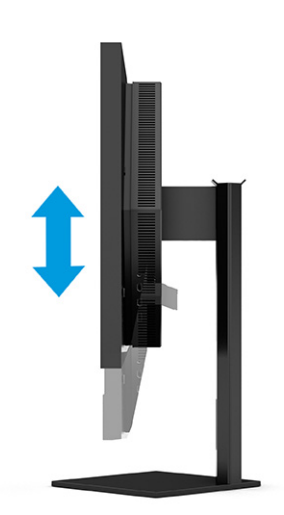

### <span id="page-18-0"></span>Güvenlik kablosu takma

Bir güvenlik önlemi olarak, monitörü HP'den alınabilen isteğe bağlı güvenlik kablosuyla hareketsiz bir nesneye sabitleyebilirsiniz. Kilidi takmak ve çıkarmak için isteğe bağlı güvenlik kablosuyla birlikte verilen anahtarı kullanın.

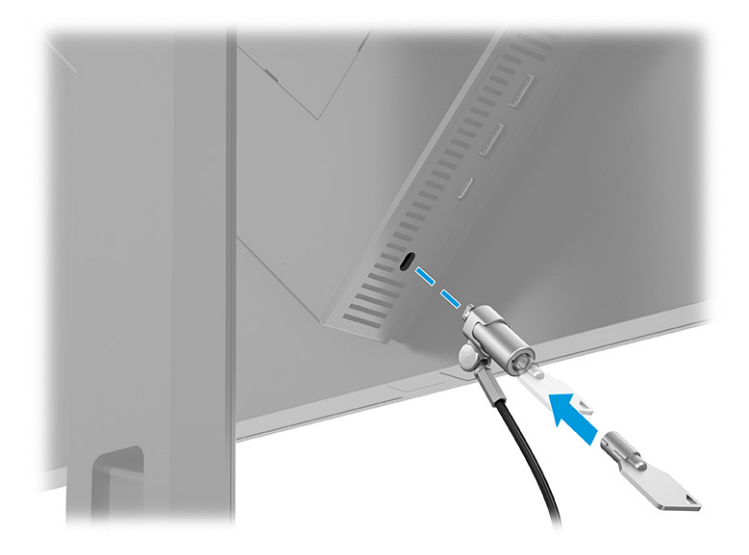

### Monitörü açma

Bu bölümde monitörünüzün zarar görmesini önleme hakkında önemli bilgiler, başlatma göstergeleri ve sorun giderme bilgileri verilmektedir.

- ÖNEMLİ: Aynı durağan görüntüyü ekranda 12 saat veya daha uzun süre görüntüleyen monitörlerde görüntü izi oluşabilir. Görüntü izi olmaması için uzun bir süre kullanmayacaksanız mutlaka ekran koruyucusu uygulamasını etkinleştirmeniz veya monitörü kapatmanız gerekir. Görüntü tutulması, tüm LCD ekranlarda oluşabilen bir durumdur. Monitördeki görüntü izi hasarı HP garantisi kapsamında değildir.
- <sup>2</sup> NOT: Güç düğmesine basıldığında bir şey olmuyorsa Güç Düğmesini Kilitleme özelliği etkinleştirilmiş olabilir. Bu özelliği devre dışı bırakmak için monitörün güç düğmesini 10 saniye basılı tutun.
- NOT: Belirli HP monitörlerinde, güç ışığını OSD menüsünden devre dışı bırakabilirsiniz. OSD'yi açmak için Menu (Menü) düğmesine basın, Power (Güç) öğesini, Power LED (Güç Işığı) öğesini ve sonra Off (Kapalı) öğesini seçin.
	- **▲** Monitörü açmak için monitörün arka tarafındaki güç düğmesine basın.

<span id="page-19-0"></span>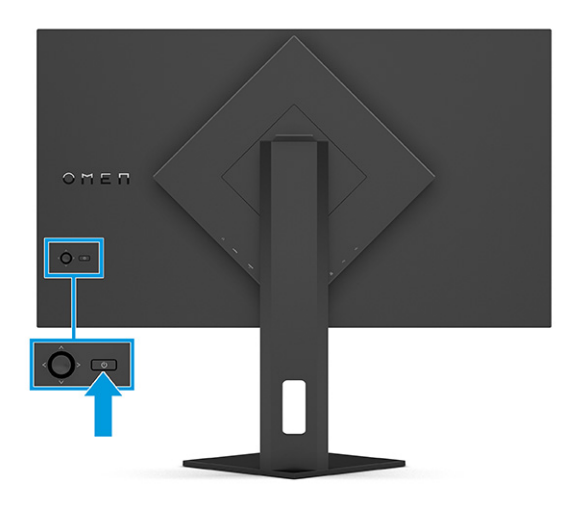

Monitörünüzü ilk kez açtığınızda, 5 saniye boyunca bir monitör durumu iletisi görüntülenir. Mesaj hangi girişin geçerli etkin sinyal olduğunu, otomatik kaynak değiştirme ayarının durumunu (Açık ya da Kapalı; varsayılan ayar "Açık"tır), geçerli ön ayarlı ekran çözünürlüğünü ve önerilen ön ayarlı ekran çözünürlüğünü gösterir.

Monitör, sinyal girişlerini otomatik olarak etkin giriş için tarar ve ekran için bu girişi kullanır.

### HP su izi ve görüntü tutulması politikası

Bazı monitörler, ultra izleme açıları ve gelişmiş görüntü kalitesi sunan Düzlem İçi Geçiş (IPS) ekran teknolojisiyle tasarlanmıştır. Birçok uygulama için uygun olmasına karşın, ekran koruyucu kullanmıyorsanız bu panel teknolojisi uzun süre durağan, hareketsiz veya sabit görüntüler için uygun değildir.

Durağan görüntülü uygulamalar arasında güvenlik kameraları, video oyunları, pazarlama logoları ve şablonlar sayılabilir. Durağan görüntüler, monitörün ekranında leke veya su izi gibi görünebilen görüntü tutulmalarına neden olabilir.

Günde 24 saat kullanımda olan monitörlerde görüntü tutulması hasarı HP garantisi kapsamında değildir. Görüntü tutulması hasarını önlemek için bilgisayar kullanımda değilken monitörü mutlaka kapatın veya bilgisayarınız destekliyorsa sistem boştayken monitörü kapatmak için güç yönetimi ayarlarından faydalanın.

# <span id="page-20-0"></span>2 Monitörü kullanma

Bu bölümde yazılım ve yardımcı programlar, OSD menüsü, işlev düğmeleri ve güç durumları da dahil, monitörünüzün ve özelliklerinin nasıl kullanılacağı açıklanmaktadır.

## Yazılımları ve yardımcı programları indirme

Bu dosyaları HP Destek'ten indirip kurabilirsiniz.

Yazılım dosyalarını ve yardımcı programları indirmek için:

- 1. <http://www.hp.com/support> adresine gidin.
- 2. Software and Drivers (Yazılım ve Sürücüler) öğesini seçin.
- 3. Ürününüzün türünü seçin.
- 4. HP monitörünüzün modelini arama alanına yazın ve ekrandaki yönergeleri izleyin.

## OMEN Gaming Hub'ı indirme ve OMEN Lighting Studio'ya erişme

OMEN Gaming Hub'ı Microsoft Store uygulamasından indirip kurabilirsiniz. OMEN Light Studio'ya erişmek için OMEN Gaming Hub'ı yüklemeniz gerekir.

NOT: Tam denetime sahip olmak ve RGB ışık efektlerini özelleştirmek üzere OMEN Light Studio'ya erişmek için OMEN Gaming Hub'ı indirdiğinizden emin olun.

Uygulamayı indirmek için:

- 1. Görev çubuğundan Başlat'ı seçin.
- 2. Microsoft Store uygulamasını seçin.
- 3. OMEN Gaming Hub yazın ve Al'ı seçin.

## OSD menüsünü kullanma

HP monitörünüzü tercihlerinize uyacak şekilde ayarlayabilirsiniz. Monitörünüzün görüntüleme özelliklerini özelleştirmek için OSD menüsünü kullanın.

Monitörün arka panelindeki OSD denetleyicisini kullanarak OSD'ye erişip ayarlar yapabilirsiniz.

OSD menüsüne erişmek ve ayar yapmak için:

- 1. Monitör halihazırda açık değilse güç düğmesine basarak monitörü açın.
- 2. OSD denetleyicinin ortasına basın, menü seçenekleri arasında gezinmek için denetleyiciyi yukarı, aşağı, sola ya da sağa hareket ettirin. Seçim yapmak için denetleyicinin ortasına basın.

Aşağıdaki tabloda OSD ana menüdeki olası menü seçenekleri listelenmektedir. Her bir ayarın açıklamaları ve monitörünüzün görünümü veya performansı üzerindeki etkileri burada bulunmaktadır.

| Ana menü                                          | Açıklama                                                                                                    |  |  |
|---------------------------------------------------|----------------------------------------------------------------------------------------------------|--|--|
| Gaming (Oyun)                                     | Adaptive-Sync veya AMD® FreeSync Premium Pro, sinema filmi yanıt süresi (MPRT), yanıt süresi, kenar<br>hassaslığı, gölgelenme, kare hızı, artı şekilli imleç, mesaj zamanlayıcılar ve çoklu monitör hizalama gibi<br>oyun tercihlerini seçer ve ayarlar. |  |  |
|                                                   | NOT: Mesaj Zamanlayıcısı etkinken Kare Hızı, zamanlayıcı değerini gizler.                                                                                                    |  |  |
|                                                   | Adaptive-Sync/ AMD FreeSync Premium Pro aşağıdaki koşullarda devre dışı bırakılır:                                                                                                    |  |  |
|                                                   | 1. HDMI 2.0 bağlantı noktasından kaynak girişi.                                                                                                    |  |  |
|                                                   | 2. PbP modu açık.                                                                                                    |  |  |
|                                                   | MPRT aşağıdaki koşullarda devre dışı bırakılır:                                                                                                    |  |  |
|                                                   | 1. HDR sinyali etkin.                                                                                                    |  |  |
|                                                   | 2. Yenileme hızı < 100 Hz                                                                                                    |  |  |
|                                                   | 3. DCR açık.                                                                                                    |  |  |
|                                                   | 4. Adaptive-Sync/AMD FreeSync Premium Pro acik.                                                                                                    |  |  |
|                                                   | 5. PbP modu açık.                                                                                                    |  |  |
|                                                   | Game Remaster Mode'un (Oyun Remaster Modu) renk modu secildiğinde Kenar Hassaslığı ve Gölgelenme<br>devre dışı bırakılır.                                                                                                    |  |  |
| <b>External lighting (Harici</b><br>ışıklandırma) | Harici ışıklandırma rengini ve durumunu ayarlar.                                                                                                    |  |  |
| Color (Renk)                                      | Monitörü oyun, standart, sıcak, soğuk, doğal, gece, HP Enhance+ ve RGB kazanç ayarı gibi görüntüleme<br>özellikleri için yapılandıran çeşitli renk ön ayarları sağlar.                                                                                   |  |  |
| Input (Giriş)                                     | Video giriş sinyalini seçer (DisplayPort veya HDMI). PbP, girişi otomatik değiştirme, DP tak çıkar algılaması,<br>DisplayPort modu, HDMI CEC ve Ses.                                                                                                    |  |  |
|                                                   | NOT: Select USB-C Audio (USB-C Sesi Seç) onay kutusu işaretli değilse USB ses cihazı devre dışı kalır.                                                                                                    |  |  |
| Image (Görüntü)                                   | Denetleyici: Parlaklık, kontrast, dinamik kontrast, siyah uzatma, netlik, görüntü ölçeklendirme ve video<br>düzeyi de dahil, ekran görüntüsünü ayarlar.                                                                                                  |  |  |
|                                                   | NOT: HDR sinyal girişleri olduğunda parlaklık ve kontrast devre dışı bırakılır.                                                                                                    |  |  |
|                                                   | Dinamik kontrast aşağıdaki koşullarda devre dışı bırakılır:                                                                                                    |  |  |
|                                                   | 1. HDR sinyali etkin                                                                                                    |  |  |
|                                                   | 2. MPRT açık                                                                                                    |  |  |
|                                                   | HDR sinyali etkinken siyah uzatma devre dışı bırakılır.                                                                                                    |  |  |
|                                                   | Video düzeyi yalnızca HDMI için geçerlidir.                                                                                                    |  |  |
| Power (Güç)                                       | Otomatik uyku modu, güç açma hatırlama ve güç ışığı gibi güç ayarlarını yapar.                                                                                                    |  |  |
| Menu (Menü)                                       | Dil, menü konumu, menü şeffaflığı, menü zaman aşımı, OSD mesajları gibi OSD menüsü ve işlev<br>düğmesi denetimlerini ayarlar ve düğmeleri atar. Menü konumu OSD denetleyiciyle ayarlanır. Ayarlarınızı<br>kaydetmek için Geri düğmesine basın.           |  |  |
| Management (Yönetim)                              | Tüm OSD menüsü ayarlarını fabrika varsayılan ayarlarına geri döndürür veya DDC, Bilgi ve Erişilebilirliği<br>(yalnızca belirli ürünlerde) değiştirir.                                                                                                    |  |  |

Tablo 2-1 Bir düğmeyi veya bir denetleyiciyi (yalnızca belirli ürünlerde) kullanmaya ilişkin OSD menü seçenekleri ve açıklamaları

<span id="page-22-0"></span>Tablo 2-1 Bir düğmeyi veya bir denetleyiciyi (yalnızca belirli ürünlerde) kullanmaya ilişkin OSD menü seçenekleri ve açıklamaları (devam)

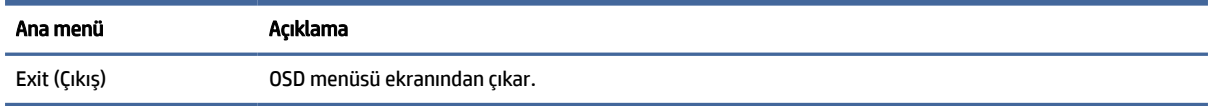

## Ekran modu durumu

Monitörü açtığınızda durum iletisi ekran modunu gösterir. Video girişini değiştirdiğinizde ekran modu da görüntülenir.

Geçerli ekran modu Information (Bilgi) menüsü penceresinde Management (Yönetim) seçeneğinin altında ve durum çubuğu alanındaki OSD ana menüsünün alt kısmında gösterilir. Çalışma modları modele göre değişir. En yaygın modlar Kapalı, Adaptive-Sync ve AMD FreeSync Premium Pro'dur.

Adaptive-Sync modunu açmak için:

- 1. OSD'yi açmak için OSD denetleyicinin ortasına basın.
- 2. OSD'de Gaming (Oyun) öğesini seçin.
- 3. Adaptive-Sync'yi, sonra da Açık'ı seçin.
- $\mathbb{Z}$ NOT: Adaptive-Sync menüsünün varsayılan ayarı "açık"tır. Yalnızca DisplayPort girişi için kullanılır.

## RGB Kazanç Ayarını Kullanma

RGB Kazanç Ayarını herhangi bir renk ön ayarının renk sıcaklığını ayarlamak için kullanabilirsiniz. RGB kazanç ayarları her bir renk ön ayarı için ayrı olarak saklanır.

## Renk ön ayarlarını seçme

Monitörü çeşitli farklı görüntüleme durumları için yapılandıran farklı renk ön ayarları arasından seçim yapmak için OSD menüsünü kullanın.

Renk ön ayarlarına erişmek için:

- 1. OSD menüsünde Renk menüsünü seçin.
- 2. Bir renk ön ayarı seçin. Aşağıdaki tabloda mevcut renk ön ayarları tarif edilmiştir.

 $\hat{\mathbb{B}}$  NOT: Her ön ayarda hem standart dinamik aralık (SDR) hem de yüksek dinamik aralık (HDR) yapılandırması bulunur.

#### Tablo 2-2 Renk ön ayarları ve açıklamaları

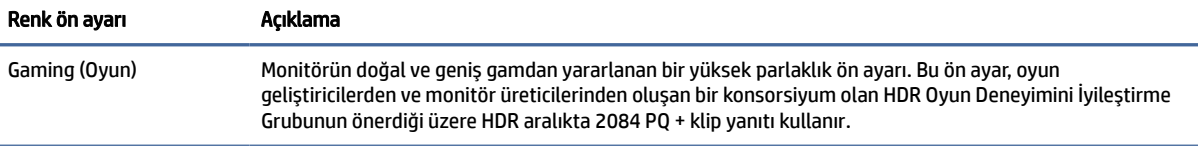

<span id="page-23-0"></span>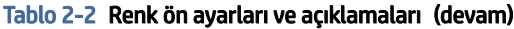

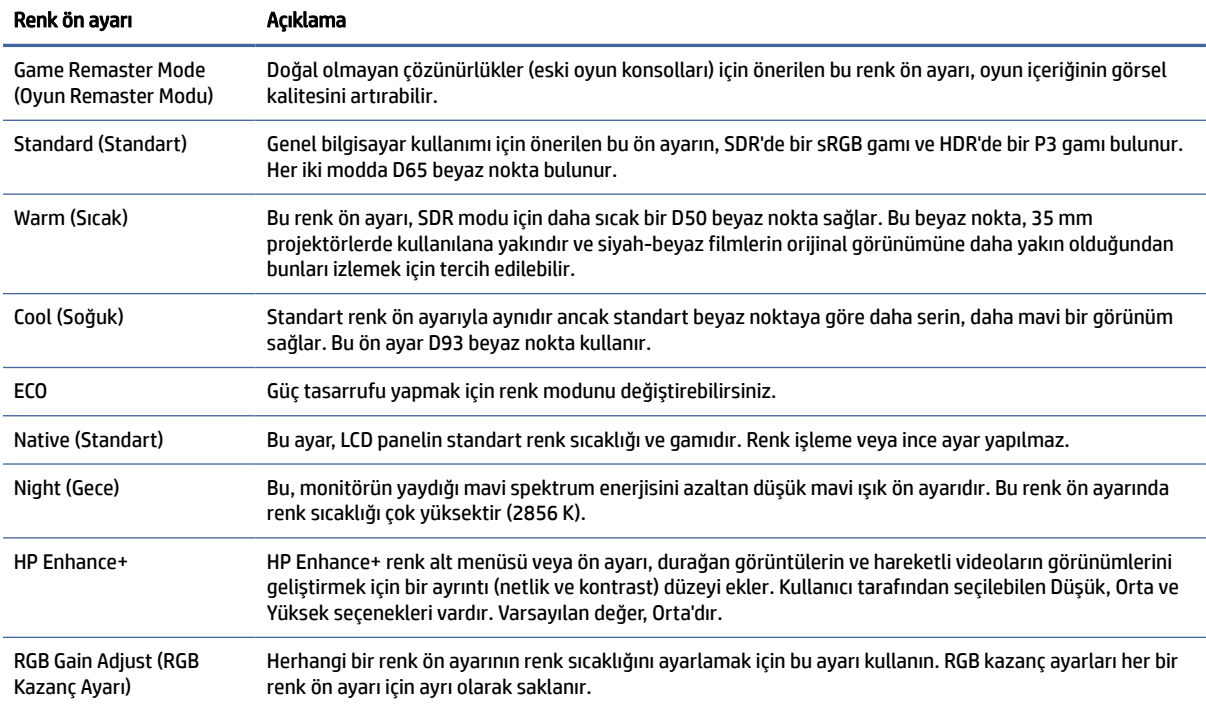

## Otomatik Uyku Modunu Kullanma

Monitörünüzün bir düşük güç durumu olan ve Otomatik Uyku Modu olarak adlandırılan bir enerji tasarrufu özelliği vardır. Bu bölümde, monitörünüzde Otomatik Uyku Modunun nasıl etkinleştirilebileceği veya ayarlanabileceği açıklanmaktadır.

Otomatik Uyku Modu etkinken (varsayılan olarak etkindir), bilgisayar düşük güç modu sinyali verdiğinde (yatay veya dikey eşitleme sinyali) monitör düşük güç durumuna geçer.

Bu düşük güç durumuna (Otomatik Uyku moduna) girildiğinde monitör ekranı kararır, arka ışık söner ve güç ışığı sarı renge dönüşür. Bu düşük güç durumunda monitör 0,5 W'tan daha az güç çeker. Bilgisayar monitöre etkin bir sinyal gönderdiğinde monitör Otomatik Uyku modundan çıkar (örneğin, kullanıcı fareyi veya klavyeyi etkinleştirdiğinde).

Otomatik Uyku Modunu OSD'den devre dışı bırakmak için:

- 1. OSD'yi açmak için Menü düğmesine veya OSD denetleyicinin ortasına basın.
- 2. OSD'de, Power (Güç) öğesini seçin.
- 3. Auto-Sleep Mode (Otomatik Uyku Modu) öğesini ve ardından Off (Kapalı) öğesini seçin.

## PbP'i kullanma

Monitör, bir kaynağın diğerinin yanına konumlandırıldığı Resim Yanında Resim (PbP) modunu destekler. İki full HD (FHD) görüntüsü (1920 × 2160 maksimum).

NOT: Etkin ekran alanı işletim sistemine, grafik kartı sürücüsüne ve giriş sinyalinin en boy oranına bağlıdır.

<span id="page-24-0"></span>PbP'yi kullanmak için:

- 1. Monitöre ikinci bir giriş kaynağı bağlayın.
- 2. Düğmeleri etkinleştirmek için arka paneldeki OSD düğmelerinden birine basın ve ardından OSD'yi açmak için Menu (Menü) düğmesine basın.
- 3. OSD'de Input (Görüntü) öğesini ve PbP'yi seçin ve ardından Enable PbP (PbP'yi Etkinleştir) onay kutusunu işaretleyin.

Monitör, ikincil girişlerde geçerli bir sinyal girdisi olup olmadığını denetler ve PbP görüntüsü için bu girişi kullanır.

4. PbP girişini değiştirmek istiyorsanız OSD'de Input (Giriş) öğesini, ardından PbP'yi ve Assign PbP Inputs (PbP Girişlerini Ata) öğesini seçin.

## Harici ışık kullanma

Bazı monitörlerde masa üstünü veya duvarı aydınlatmak ve oyun deneyiminizi artırmak için bir harici ışık bulunur. Harici ışık rengini ve parlaklığını ayarlamak veya kapatmak için OSD menüsünü ya da OMEN Command Center'ı kullanabilirsiniz.

Harici aydınlatmayı ayarlamak için:

- 1. OSD menüsünü açmak için Menü düğmesine basın; OSD menüsünü açmak için OSD denetleyicinin ortasına basın.
- 2. OSD'de, External Lighting (Harici Işıklandırma) öğesini seçin.
- 3. Bir ayar seçin:
	- **Off (Kapalı): Ortam aydınlatmasını kapatır.**
	- Task Light (Görev Işığı): Daha iyi okuma ya da görüntüleme için ayarlanabilir bir beyaz masa lambasını taklit eder.
	- Color Cycle (Renk Döngüsü): Bir renkten diğerine yavaşça geçer.
	- Breathing (Yanıp Sönme): Tek bir renk ayarında, ortam ışığı hızını yavaş, orta veya hızlı olarak ayarlar.
	- Static Color (Sabit Renk): Ortam ışığı renklerini kırmızı, yeşil, mavi, sarı, mor, cam göbeği, turuncu veya özel olarak ayarlar.
	- Random Color (Rastgele Renk): Ortam ışığı rengini sabit renkler arasında rastgele geçiş yapacak şekilde ayarlar.
	- LED Brightness (LED Parlaklığı): Ortam aydınlatmasının parlaklığını ayarlar.

**WARDE:** Harici Aydınlatma varsayılan olarak Açıktır (OMEN Beyazı).

# <span id="page-25-0"></span>3 Destek ve sorun giderme

Monitörünüz beklendiği gibi çalışmıyorsa bu bölümdeki yönergeleri izleyerek sorunu çözebilirsiniz.

## Sık karşılaşılan sorunları çözme

Aşağıdaki tabloda olası sorunlar, her bir sorunun olası nedeni ve önerilen çözümler listelenmektedir.

Tablo 3-1 Sık karşılaşılan sorunlar ve çözümleri

| Sorunlar                                                                                     | Olası neden                                                                                                  | <b>Cözüm</b>                                                                                                    |  |
|----------------------------------------------------------------------------------------------|----------------------------------------------------------------------------------------------------|----------------------------------------------------------------------------------------------------|--|
| Ekran boş veya görüntü gidip<br>geliyor.                                                     | Güç kablosu bağlı değildir.                                                                                  | Güç kablosunu bağlayın.                                                                                                    |  |
|                                                                                              | Monitör kapalıdır.                                                                                           | Monitör güç düğmesine basın.                                                                                                    |  |
|                                                                                              |                                                                                                    | NOT: Güç düğmesine basıldığında bir şey olmuyorsa Güç<br>Düğmesi Kilidi özelliğini devre dışı bırakmak için güç<br>düğmesini 10 sn. basılı tutun.                                       |  |
|                                                                                              | Video kablosu düzgün<br>bağlanmamıştır.                                                                      | Video kablosunu doğru şekilde bağlayın. Daha fazla bilgi için<br>bkz. Kabloları bağlama, sayfa 10.                                                                                      |  |
|                                                                                              | Sistem Otomatik Uyku modunda.                                                                                | Ekran karartma özelliğini devre dışı bırakmak için klavyedeki<br>herhangi bir tuşa basın veya fareyi hareket ettirin.                                                                   |  |
|                                                                                              | Video kartı uyumlu değil.                                                                                    | OSD menüsünü açın ve Input (Giriş) öğesini seçin. Auto-Switch<br><b>Input</b> (Girisi Otomatik Değiştir) öğesini <b>Off</b> (Kapalı) olarak<br>ayarlayın ve girişi manuel olarak seçin. |  |
|                                                                                              |                                                                                                    | veya                                                                                                    |  |
|                                                                                              |                                                                                                    | Video kartını değiştirin veya video kablosunu bilgisayarın<br>yerleşik video kaynaklarından birine bağlayın.                                                                            |  |
| Görüntü bulanık, belirsiz veya<br>çok karanlık görünüyor.                                    | Parlaklık ayarı çok düşüktür.                                                                                | OSD menüsünü açın ve ardından parlaklık ölçeğini gereken<br>şekilde ayarlamak için Brightness (Parlaklık) öğesini seçin.                                                                |  |
| Ekranda "Check Video Cable"<br>(Video Kablosunu Kontrol<br>Edin) mesajı görüntüleniyor.      | Monitör video kablosu bağlı değildir.                                                                        | Uygun video sinyal kablosunu bilgisayar ile monitörün arasına<br>takın. Video kablosunu takarken bilgisayarın kapalı olmasına<br>dikkat edin.                                           |  |
| Ekranda "Input Signal Out of<br>Range" (Giriş Sinyali Aralık<br>Dışı) mesajı görüntüleniyor. | Video çözünürlüğü ve/veya yenileme<br>hızı, monitörün desteklediğinden<br>daha yüksek bir değere ayarlanmış. | Ayarları desteklenen bir ayara değiştirin (bkz. Ön ayarlı ekran<br>çözünürlükleri, sayfa 26).                                                                                           |  |
| "OSD Lockout" (Ekran Menüsü<br>Kilidi) görüntüleniyor.                                       | Monitörün OSD Lockout (Ekran<br>Menüsü Kilidi) işlevi etkinleştirilmiş.                                      | OSD Lockout (Ekran Kilidi) işlevini devre dışı bırakmak için<br>Menu (Menü) düğmesini 10 saniye basılı tutun.                                                                           |  |
| "Power Button Lockout"<br>(Güç Düğmesi Kilidi)<br>görüntüleniyor.                            | Monitörün Güç Düğmesi Kilidi özelliği<br>etkinleştirilmiş.                                                   | Güç düğmesi işlevinin kilidini kaldırmak için Power (Güç)<br>düğmesini 10 saniye basılı tutun.                                                                                          |  |

## <span id="page-26-0"></span>Düğme kilitlenmesi

Düğme kilitleme işlevi yalnızca monitör açıkken, etkin bir sinyal görüntülenirken ve OSD menüsü kapalıyken kullanılabilir. Güç düğmesinin veya Left (Sol) düğmesinin 10 saniye basılı tutulması, o düğmeyi devre dışı bırakır. Bu düğmeyi tekrar 10 saniye basılı tutarsanız yeniden etkinleşir.

# <span id="page-27-0"></span>4 Monitör bakımı

Monitörünüz doğru bakımla yıllarca çalışabilir. Bu yönergeler, monitörünüzü en iyi durumda tutmak için yapabileceklerinizi anlatmaktadır.

## Bakım yönergeleri

Monitörün performansını artırmak ve ömrünü uzatmak için şu yönergeleri izleyin.

- Monitör kasasını açmayın veya bu ürünün bakımını kendiniz yapmaya çalışmayın. Yalnızca çalıştırma talimatlarında açıklanan ayarları yapın. Monitör düzgün çalışmıyor veya düşmüş ya da hasar görmüşse yetkili bir HP bayi, satıcı veya servis sağlayıcı ile temasa geçin.
- Monitörün etiketi veya arka plakası üzerinde belirtildiği şekilde, yalnızca bu monitöre uygun güç kaynağı ve bağlantı kullanın.
- Prize bağlı ürünlerin toplam amper değerinin AC prizinin akım değerini aşmadığından ve kabloya bağlı ürünlerin toplam amper değerinin kablonun anma değerini aşmadığından emin olun. Her cihazın amper değerini (AMPS veya A) belirlemek için güç etiketine bakın.
- Monitörü kolayca erişebileceğiniz bir prizin yakınına kurun. Monitörün bağlantısını fişi sıkıca tutup prizden çekerek kesin. Monitör bağlantısını kesmek istediğinizde asla monitör kablosundan çekmeyin.
- Kullanmadığınızda monitörü kapatın ve bir ekran koruyucu programı kullanın. Bunu yapmanız halinde monitörün beklenen kullanım ömrü önemli ölçüde uzayabilir.
- NOT: Monitördeki görüntü izi HP garantisi kapsamında değildir. ₩
- Asla kasadaki yuva ve açıklıkları engellemeyin ya da içine nesneler sokmayın. Bu delikler havalandırma sağlar.
- Monitörü düşürmeyin veya dengesiz bir yüzeye yerleştirmeyin.
- Güç kablosunun üzerinde bir şey bulunmamasına dikkat edin. Kabloya basmayın.
- Monitörü iyi havalandırılan, aşırı ışık, ısı veya rutubetten uzak bir yerde tutun.

### Monitörü temizleme

Gerektiğinde monitörünüzü temizlemek için bu yönergeleri kullanın.

- 1. Monitörü kapatın ve güç kablosunu AC prizinden çıkartın.
- 2. Tüm harici cihazları çıkarın.
- 3. Yumuşak ve temiz bir antistatik bezle ekranı ve kabini silerek monitörün tozunu alın.
- <span id="page-28-0"></span>4. Daha zor temizlikler için 50/50 su ve izopropil alkol karışımı kullanın.
- $||^2$  ÖNEMLİ: Monitör ekranının veya kasasının temizliğinde benzen, tiner gibi petrol bazlı malzemeler veya herhangi bir uçucu madde kullanmayın. Bu kimyasallar monitöre zarar verebilir.
- ÖNEMLİ: Temizleyici maddeyi bezin üzerine püskürtün ve bu nemli bezi kullanarak ekran yüzeyini yavaşça silin. Temizleyici maddeyi asla doğrudan ekranın üzerine püskürtmeyin. Çerçeveden içeri sızıp cihazın elektronik aksamına zarar verebilir. Bez ıslak değil, hafif nemli olmalıdır. Havalandırma açıklıklarına ya da diğer girişlere su damlaması monitörde hasara yol açabilir. Kullanmadan önce monitörü kendiliğinden kurumaya bırakın.
- 5. Kir ve kalıntıları temizledikten sonra, yüzeyleri bir dezenfektanla da temizleyebilirsiniz. Dünya Sağlık Örgütü (WHO), viral solunum hastalıkları ve zararlı bakterilerin yayılmasını önlemek için yüzeylerin temizlenmesinin ve ardından dezenfekte edilmesinin en iyi uygulama olduğunu belirtmektedir. HP'nin temizlik yönergelerinde önerilen dezenfektan %70 izopropil alkol ve %30 sudan oluşan alkol solüsyonudur. Bu çözelti silme alkolü olarak da bilinir ve çoğu mağazada satılır.

### Monitörü taşıma

Orijinal ambalaj kutusunu bir depolama alanında saklayın. Monitörü göndermeniz veya taşınmanız gerektiğinde ihtiyacınız olabilir.

# <span id="page-29-0"></span>A Teknik özellikler

Bu bölümde, monitörünüzün ağırlık ve görüntüleme boyutları gibi fiziksel yönlerine ve çalışması için gerekli çevresel koşullar ve güç kaynağı aralıklarına ait teknik özellikler yer alır.

Tüm özellikler, HP parça üreticileri tarafından sağlanan tipik özellikleri temsil eder; gerçek performans daha düşük veya yüksek olabilir.

NOT: Bu ürüne ilişkin en son teknik özellikler veya ek özellikler için <http://www.hp.com/go/quickspecs/> adresine gidin ve modele özgü Hızlı Özellikleri bulmak için monitör modelinizi aratın.

## 1 68,5 cm (27 inç) modelin teknik özellikleri

Bu bölüm, monitörünüzün teknik özelliklerini göstermektedir.

Özellikler Ölçü Ekran, geniş ekran 68,5 cm 27 inç **Türkiyetin ilk alan 1995** ilk alan 1995 ilk alan 1995 ilk alan 1995 ilk alan 1995 ilk alan 1995 İzlenebilir görüntü boyutu 68,5 cm çapraz 27 inç çapraz Maksimum ağırlık (ambalajsız) 7,82 kg 17,24 lb Boyutlar (taban dahil) Yükseklik (en yüksek konum) 51,38 cm 20,23 inç Yükseklik (en alçak konum) 38,38 cm 15,11 inç Derinlik 26,05 cm 10,26 inç Genişlik 60,99 cm 24,01 inç Eğim -5 ila 20° Çevresel gereksinimler sıcaklık Çalışma sıcaklığı 5°C ila 35°C 41°F ila 95°F Saklama sıcaklığı -40°C ila 65°C -40°C ila 65°C -40°F ila 149°F ila 149°F ila 149°F ila 149°F ila 149°F ila 149°F Depolama nemi %5 - %95 (yoğunlaşmasız) Güç kaynağı 100 V ac – 240 V ac 50/60 Hz Giriş terminali İki HDMI bağlantı noktası, bir DisplayPort konektörü, iki USB Type-A bağlantı noktası ve bir USB Type-C bağlantı noktası

#### Tablo A-1 Teknik özellikler

# <span id="page-30-0"></span>Ön ayarlı ekran çözünürlükleri

Aşağıdaki ekran çözünürlükleri en sık kullanılan modlardır ve fabrika varsayılanlarıdır. Bu monitör önceden ayarlanan bu modları otomatik olarak tanır ve uygun boyutta ve ekranda ortalanmış olarak görüntüler.

| Önayar         | Piksel biçimi     | Yatay frekans (kHz) | Dikey frekans (Hz) |
|----------------|-------------------|---------------------|--------------------|
| $\mathbf{1}$   | $640 * 480$       | 31,47               | 59,94              |
| 2              | $720 * 400$       | 31,47               | 70,09              |
| 3              | 720 × 480         | 31,47               | 59,94              |
| 4              | $800 * 600$       | 37,88               | 60,32              |
| 5              | $1024 * 768$      | 48,36               | 60,00              |
| 6              | 1280 × 720        | 45,00               | 60,00              |
| $\overline{7}$ | 1280 × 800        | 49,70               | 59,81              |
| 8              | 1280 × 1024       | 63,98               | 60,02              |
| 9              | $1440 \times 900$ | 55,94               | 59,89              |
| 10             | 1440 × 900        | 55,47               | 59,90              |
| 11             | $1600 * 900$      | 60,00               | 60,00              |
| 12             | 1600 × 1200       | 75,00               | 60,00              |
| 13             | 1680 × 1050       | 65,29               | 59,95              |
| 14             | 1920 × 1080       | 67,50               | 60,00              |
| 15             | 1920 × 1200       | 74,04               | 59,95              |
| 16             | 1920 × 1200       | 74,56               | 59,89              |
| 17             | 2560 × 1440       | 88,79               | 59,95              |
| 18             | 2560 × 1440       | 150,92              | 99,95              |
| 19             | 2560 × 1440       | 183,00              | 120,00             |
| 20             | 2560 × 1600       | 98,71               | 59,97              |
| 21             | 3840 × 2160       | 65,69               | 29,98              |
| 22             | 3840 × 2160       | 133,31              | 60,00              |
| 23             | 3840 × 2160       | 226,50              | 100,00             |
| 24             | 3840 × 2160       | 274,44              | 120,00             |
| 25             | 3840 × 2160       | 333,19              | 143,99             |

Tablo A-2 Ön ayarlı ekran çözünürlükleri

## Güç kaynağı özellikleri

Bu bölüm, güç kaynağı özelliklerini gösterir.

#### <span id="page-31-0"></span>Tablo A-3 Güç kaynağı özellikleri

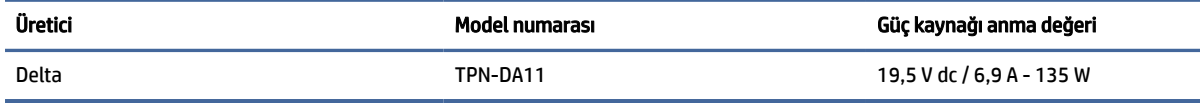

## 4 Enerji tasarrufu özelliği

Bu monitör düşük güç durumunu destekler.

Monitör yatay veya dikey eşitleme sinyalinin olmadığını algılarsa düşük güç durumuna geçilir. Bu sinyallerin yokluğu algılandığında, monitör ekranı kararır, arka ışık söner ve güç ışığı sarı renkte yanar. Düşük güç durumunda, monitör < 0,5 Watt güç kullanır. Monitör normal çalışma durumuna dönmeden önce kısa bir ısınma süresi vardır.

Enerji tasarrufu modunu (bazen "güç yönetimi özelliği" de denir) ayarlama yönergeleri için bilgisayarın el kitabına bakın.

NOT: Bu güç tasarrufu özelliği yalnızca, monitör enerji tasarrufu özelliklerine sahip bir bilgisayara bağlı olduğunda çalışır.

Monitör Uyku Sayacı yardımcı programındaki ayarları seçerek, monitörü önceden belirlenen bir zamanda düşük güç durumunu başlatacak şekilde programlayabilirsiniz. Monitör Uyku Sayacı yardımcı programı düşük güç durumunu başlattığında güç ışığı sarı renkte yanıp söner.

# <span id="page-32-0"></span>B Erişilebilirlik

HP'nin amacı, tek başına veya uygun üçüncü taraf yardımcı teknoloji (AT) cihazlarıyla veya uygulamalarla herkesin her yerde kullanabileceği ürünler, hizmetler ve bilgiler tasarlamak, üretmek ve piyasaya sunmaktır.

## 1 HP ve erişilebilirlik

HP, çeşitliliği, katılımı ve iş/yaşam dengesini şirketin yapısına nakşetmek istediği için bu, HP'nin yaptığı her işte kendini gösterir. HP, dünya genelinde insanları teknolojinin gücüne bağlamaya odaklı kapsayıcı bir ortam yaratmaya çalışır.

### 1 İhtiyaç duyduğunuz teknoloji araçlarını bulma

Teknoloji, potansiyelinizi açığa çıkarabilir. Yardımcı teknoloji engelleri ortadan kaldırır ve evde, işte ve toplulukta bağımsız olmanızı sağlar. Yardımcı teknoloji, elektronik ve bilgi teknolojilerinin işlevsel özelliklerini artırmaya, korumaya ve geliştirmeye yardımcı olur.

Daha fazla bilgi için bkz. [En iyi yardımcı teknolojiyi bulma, sayfa 29.](#page-33-0)

### 2 HP bağlılığı

HP, engelli bireyler için erişilebilir ürünler ve hizmetler sunmaya kararlıdır. Bu bağlılık, şirketin çeşitlilik hedeflerini destekler ve teknolojinin faydalarının herkese sunulmasını sağlamaya yardımcı olur.

HP'nin erişilebilirlik hedefi, engelli bireyler dahil herkes tarafından ister tek başına isterse uygun yardımcı cihazlar ile birlikte kullanılabilecek ürün ve hizmetler tasarlamak, üretmek ve pazarlamaktır.

Bu hedefe ulaşmak için bu Erişilebilirlik Politikası, HP'nin faaliyetlerinin yönlendiren yedi temel hedef belirler. Tüm HP yöneticileri ve çalışanlarının, görev ve sorumlulukları doğrultusunda bu hedefleri ve uygulamalarını desteklemesi beklenir:

- HP'de erişilebilirlik sorunlarına dair farkındalık seviyesini yükseltmek ve erişilebilir ürünler ve hizmetler tasarlamak, üretmek, pazarlamak ve sunmak üzere ihtiyaç duydukları eğitimleri çalışanlara vermek.
- Ürünler ve hizmetler için erişilebilirlik yönergeleri geliştirmek ve bu yönergelerin rekabetçi, teknik ve ekonomik olarak uygun olan yerlerde uygulanması için ürün geliştirme gruplarını sorumlu tutmak.
- Engelli bireyleri, erişilebilirlik yönergelerinin geliştirilmesine ve ürün ve hizmetlerin tasarım ve test sürecine dahil etmek.
- Erişilebilirlik özelliklerini belgelemek ve HP ürün ve hizmetleriyle ilgili bilgileri erişilebilir bir biçimde kamuya açık hale getirmek.
- Önde gelen yardımcı teknoloji ve çözüm sağlayıcılarla ilişkiler kurmak.
- HP ürünleriyle ve hizmetleriyle ilgili yardımcı teknolojileri geliştiren iç ve dış araştırma ve geliştirme faaliyetlerini desteklemek.
- Erişilebilirlik için endüstri standartlarına ve yönergelere destek ve katkıda bulunmak.

## <span id="page-33-0"></span>3 Uluslararası Erişilebilirlik Uzmanları Birliği (IAAP)

IAAP; ağ iletişimi, eğitim ve sertifikasyon yoluyla erişilebilirlik uzmanlığını ilerletmeye odaklanmış, kâr amacı gütmeyen bir birliktir. Amaç, erişilebilirlik uzmanlarının kariyerlerini geliştirmelerine ve ilerletmelerine yardımcı olmak ve kuruluşların erişilebilirliği ürünlerine ve altyapılarına daha iyi entegre etmelerini sağlamaktır.

Kurucu üye olarak HP, erişilebilirlik alanında ilerleme sağlamak için diğer kuruluşlara katılmıştır. Bu bağlılık, HP'nin, engelli bireylerin etkili bir şekilde kullanabileceği ürün ve hizmetleri tasarlama, üretme ve pazarlama konusundaki erişilebilirlik hedefini destekler.

IAAP birbirlerinden bilgiler alabilmeleri için bireyler, öğrenciler ve organizasyonlar arasında bağlantı sağlayarak mesleği daha güçlü hale getirecektir. Daha fazla bilgi edinmek isterseniz çevrimiçi topluluğa katılmak, bültenlere kaydolmak ve üyelik seçenekleri hakkında bilgi edinmek için <http://www.accessibilityassociation.org> adresine gidin.

### 4 En iyi yardımcı teknolojiyi bulma

Engelli veya yaşa bağlı sınırlamaları olan bireyler dahil herkes iletişim kurabilmeli, kendini ifade edebilmeli ve teknolojiyi kullanarak dünya ile bağlantı kurabilmelidir. HP, hem HP içinde hem müşterilerimiz ve ortaklarımız arasında erişilebilirliğe dair farkındalığı artırmaya kararlıdır.

Gözlerinizi yormayan büyük fontlar, ellerinizi dinlendirmenizi sağlayan ses tanıma özelliği veya özel durumunuza yardımcı olacak diğer yardımcı teknolojiler gibi çok çeşitli yardımcı teknolojiler HP ürünlerini kullanmayı kolaylaştırır. Seçiminizi nasıl yaparsınız?

### 1 İhtiyaçlarınızı değerlendirme

Teknoloji, potansiyelinizi açığa çıkarabilir. Yardımcı teknoloji engelleri ortadan kaldırır ve evde, işte ve toplulukta bağımsız olmanızı sağlar. Yardımcı teknoloji (AT), elektronik ve bilgi teknolojilerinin işlevsel özelliklerini artırmaya, korumaya ve geliştirmeye yardımcı olur.

Birçok AT ürünü arasından seçim yapabilirsiniz. AT değerlendirmeniz; birkaç ürünü değerlendirmenize, sorularınızı yanıtlamanıza ve durumunuz için en iyi çözümü seçmenize olanak tanımalıdır. AT değerlendirmelerini gerçekleştirebilen uzmanların fiziksel terapi, mesleki terapi, konuşma/dil patolojisi ve daha birçok uzmanlık alanından gelen lisanslı veya sertifikalı kişiler olduklarını göreceksiniz. Bazıları ise sertifikalı veya lisanslı olmasa bile değerlendirme bilgileri sağlayabilir. Uzmanın ihtiyaçlarınıza uygun olup olmadığını belirlemek için deneyimi, uzmanlığı ve ücretleri hakkında sorular sormak isteyeceksiniz.

### 5 HP ürünleri için erişilebilirlik

Bu bağlantılar, bulunduğunuz ülke veya bölgede varsa, çeşitli HP ürünlerinde yer alan erişilebilirlik özellikleri ve yardımcı teknoloji hakkında bilgi sağlar. Bu kaynaklar, durumunuz için en uygun yardımcı teknoloji özelliklerini ve ürünleri seçmenize yardımcı olacaktır.

- HP Yaşlanma ve Erişilebilirlik: <http://www.hp.com> adresine gidin, arama kutusuna Erisilebilirlik yazın. Yaşlanma ve Erişilebilirlik Ofisi öğesini seçin.
- HP bilgisayarlar: Windows ürünleri için <http://www.hp.com/support> adresine gidin, Search our knowledge (Bilgilerimiz içinde arama yap) arama kutusuna Windows Accessibility Options (Windows Erişilebilirlik Seçenekleri) yazın. Sonuçlar içerisinden uygun işletim sistemini seçin.
- HP Alışveriş, HP ürünleri için çevre birimleri: <http://store.hp.com> adresine gidin, Alışveriş yap öğesini seçin, sonra da Monitörler veya Aksesuarlar öğesini seçin.

HP ürününüzdeki erişilebilirlik özellikleriyle [ilgili ek desteğe ihtiyacınız varsa bkz. Desteğe başvurma, sayfa](#page-36-0)  32.

<span id="page-34-0"></span>Ek yardım sağlayabilecek harici iş ortakları ve tedarikçiler için ek bağlantılar:

- Microsoft Erişilebilirlik bilgileri [\(Windows ve Microsoft](http://www.microsoft.com/enable) Office)
- Google Ürünleri erişilebilirlik bilgileri [\(Android, Chrome, Google Apps\)](https://www.google.com/accessibility/)

## 2 Standartlar ve mevzuat

Dünya çapında ülkeler, engellilerin ürün ve hizmetlere erişimini artırmak için düzenlemeler yürürlüğe koymaktadır. Bu düzenlemeler geçmişten günümüze telekomünikasyon ürünleri ve hizmetleri, belirli iletişimlere ve video oynatma özelliklerine sahip bilgisayar ve yazıcılar, bunların ilgili kullanıcı belgeleri ve müşteri desteği için geçerlidir.

### 1 Standartlar

ABD Erişim Kurulu; fiziksel, duyusal veya bilişsel engelliler için bilgiye ve iletişim teknolojilerine (ICT) erişimi düzenlemek için Federal Satın Alma Yönetmeliği (FAR) standartları Bölüm 508'i oluşturmuştur.

Standartlar, çeşitli teknolojilere özgü teknik kriterleri ve kapsanan ürünlerin fonksiyonel özelliklerine odaklanan performans tabanlı gereklilikleri içerir. Özel kriterler; yazılım uygulamaları ve işletim sistemlerini, web tabanlı bilgi ve uygulamaları, bilgisayarları, telekomünikasyon ürünlerini, video ve multimedyayı ve bağımsız kapalı ürünleri kapsar.

#### 1 Direktif 376 – EN 301 549

Avrupa Birliği, Direktif 376 ile birlikte EN 301 549 standardını kamuda ICT ürünlerinin satın alınmasına yönelik çevrimiçi araç seti olarak oluşturdu. Standartta ICT ürünleri ve hizmetleri için geçerli olan erişilebilirlik gereksinimleri, her bir gereksinim için test prosedürlerinin ve değerlendirme metodolojisinin açıklamasıyla birlikte belirtilmektedir.

### 2 Web İçeriği Erişilebilirlik Yönergeleri (WCAG)

W3C'nin Web Erişilebilirliği Girişimi (WAI) kapsamındaki Web İçeriği Erişilebilirlik Yönergeleri (WCAG), web tasarımcılarının ve geliştiricilerin engelli veya yaşa bağlı sınırlamaları olan bireylerin gereksinimlerini daha iyi karşılayan siteler oluşturmalarına yardımcı olur.

WCAG, tüm web içeriği (metin, görüntü, ses ve video) ve web uygulamaları genelinde erişilebilirliği artırır. WCAG hassas bir şekilde test edilebilir, anlaşılması ve kullanımı kolaydır ve web geliştiricilerine yenilik esnekliği sağlar. WCAG 2.0, ayrıca [ISO/IEC 40500:2012](http://www.iso.org/iso/iso_catalogue/catalogue_tc/catalogue_detail.htm?csnumber=58625/) onaylıdır.

WCAG, özellikle görsel, işitsel, fiziksel, bilişsel ve nörolojik engellere sahip bireylerin ve erişilebilirlik ihtiyaçları olan ileri yaştaki web kullanıcılarının deneyimlediği web erişim engellerini ele alır. WCAG 2.0 erişilebilir içerik özellikleri sağlar:

- Algılanabilir (örneğin, resimler için metin alternatifleri, ses için açıklamalı alt yazı, sunum uyarlanabilirliği ve renk kontrastı ile)
- Çalıştırılabilir (klavye erişimi, renk kontrastı, giriş zamanlaması, nöbet önleme ve gezinebilirlik ile)
- Anlaşılabilir (okunabilirlik, tahmin edilebilirlik ve giriş yardımı ile)
- Sağlam (örneğin, uyumluluğu yardımcı teknolojilerle ele alarak)

### <span id="page-35-0"></span>2 Mevzuat ve yönetmelikler

BT ve bilgilerin erişilebilirliği, hukuki önem taşıyan bir alan haline gelmiştir. Bu bağlantılarda temel mevzuat, yönetmelikler ve standartlar hakkındaki bilgiler verilmiştir.

- Amerika Birleşik [Devletleri](http://www8.hp.com/us/en/hp-information/accessibility-aging/legislation-regulation.html#united-states)
- **[Kanada](http://www8.hp.com/us/en/hp-information/accessibility-aging/legislation-regulation.html#canada)**
- **[Avrupa](http://www8.hp.com/us/en/hp-information/accessibility-aging/legislation-regulation.html#europe)**
- **[Avustralya](http://www8.hp.com/us/en/hp-information/accessibility-aging/legislation-regulation.html#australia)**

## 3 Kullanışlı erişilebilirlik kaynakları ve bağlantılar

Bu kuruluşlar, kurumlar ve kaynaklar; engelliler ve yaşla ilgili kısıtlamalar hakkında faydalı bilgiler sunabilir.

NOT: Bu kapsamlı bir liste değildir. Bu kuruluşlar yalnızca bilgi amaçlı olarak verilmiştir. HP, internette karşılaştığınız bilgiler veya kişiler için sorumluluk kabul etmez. Bu sayfadaki listeleme, HP'nin listede yer alan kuruluşları desteklediği anlamına gelmez.

### 1 Kuruluşlar

Bu kuruluşlar, engellilik ve yaşla ilgili kısıtlamalar hakkında bilgi veren birçok kuruluştan bazılarıdır.

- Amerikan Engelliler Birliği (AAPD)
- Yardımcı Teknoloji Yasası Programları Birliği (ATAP)
- Amerikan İşitme Kaybı Birliği (HLAA)
- Bilgi Teknolojisi Teknik Yardım ve Eğitim Merkezi (ITTATC)
- **Lighthouse International**
- Ulusal İşitme Engelliler Birliği
- Ulusal Görme Engelliler Federasyonu
- Kuzey Amerika Rehabilitasyon Mühendisliği ve Yardımcı Teknoloji Topluluğu (RESNA)
- İşitme Engelliler ve İşitme Kaybı Olanlar için Telekomünikasyon (TDI)
- W3C Web Erişilebilirliği Girişimi (WAI)

### 2 Eğitim kurumları

Bu örnekler dahil olmak üzere birçok eğitim kurumu, engellilik ve yaşla ilgili kısıtlamalar hakkında bilgi sağlar.

- Kaliforniya Üniversitesi, Engellilik Merkezi (CSUN)
- Wisconsin Üniversitesi Madison, İzleme Merkezi
- Minnesota Üniversitesi bilgisayar kolaylıkları programı

### 3 Engellilik ile ilgili diğer kaynaklar

Bu örnekler dahil olmak üzere birçok kaynak, engellilik ve yaşla ilgili kısıtlamalar hakkında bilgi sağlar.

- <span id="page-36-0"></span>● ADA (Engelli Amerikalılar Yasası) Teknik Yardım Programı
- ILO Küresel İş ve Engellilik ağı
- EnableMart
- Avrupa Engellilik Forumu
- İş Kolaylığı Ağı
- Microsoft Enable

### 4 HP bağlantıları

HP'ye özel bu bağlantılarda, engellilik ve yaşla ilgili sınırlamalar hakkında bilgiler sağlanmaktadır.

[HP Güvenlik ve Rahat Kullanım Kılavuzu](http://www8.hp.com/us/en/hp-information/ergo/index.html)

[HP Kamu Sektörü Satışları](https://government.hp.com/)

## 4 Desteğe başvurma

HP, engelli müşteriler için erişilebilirlik seçenekleriyle ilgili teknik destek ve yardım sunar.

 $\mathbb{R}$  NOT: Destek yalnızca İngilizce dilindedir.

- Teknik destek veya HP ürünlerinin erişilebilirliği hakkında soruları olan, işitme engelli veya işitme güçlüğü yaşayan müşteriler:
	- Pazartesi-Cuma MST 06:00-21:00 arasında TRS/VRS/WebCapTel ile (877) 656-7058 numarasını arayabilirsiniz.
- Teknik destek veya HP ürünlerinin erişilebilirliği hakkında soruları olan, diğer engellere sahip veya yaşa bağlı sınırlamaları olan müşteriler:
	- Pazartesi-Cuma MST 06:00-21:00 arasında (888) 259-5707 numarasını arayabilirsiniz.

# <span id="page-37-0"></span>Dizin

### A

arka bileşenler [4](#page-8-0) AT (yardımcı teknoloji) amaç [28](#page-32-0) bulma [29](#page-33-0)

#### B

bağlantı noktaları HDMI [4](#page-8-0) USB Type-C [4](#page-8-0) başlarken [1](#page-5-0) bileşenler arka [4](#page-8-0) ön ve arka [4](#page-8-0) Bölüm 508 erişilebilirlik standartları [30](#page-34-0)

#### D

destek [2](#page-6-0) DisplayPort konektörü [4](#page-8-0)

#### E

erişilebilirlik [28,](#page-32-0) [29,](#page-33-0) [31,](#page-35-0) [32](#page-36-0) erişilebilirlik ihtiyaçları değerlendirmesi [29](#page-33-0) etiket [5](#page-9-0)

#### G

görüntü performansını optimize etme (analog giriş) [21](#page-25-0) güç konektörü [4](#page-8-0) güvenlik bilgileri [1](#page-5-0)

#### H

HDMI bağlantı noktası [4](#page-8-0) HP destek [2](#page-6-0) HP kaynakları [2](#page-6-0) HP Yardımcı Politikası [28](#page-32-0)

#### J

jaklar ses çıkışı (kulaklık) [4](#page-8-0)

#### K

kaynaklar, erişilebilirlik [31](#page-35-0)

konektörler DisplayPort [4](#page-8-0) güç [4](#page-8-0) mini DisplayPort [4](#page-8-0)

#### M

menü düğmesi [4](#page-8-0) monitörünüzü tanımaya başlama [2](#page-6-0) müşteri desteği, erişilebilirlik [32](#page-36-0)

#### O

OSD düğmesi [4](#page-8-0) otomatik ayarlama (analog giriş) [21](#page-25-0)

#### Ö

ön ve arka bileşenler [4](#page-8-0)

#### R

renk ön ayarları [18](#page-22-0) RGB Kazanç Ayarı [18](#page-22-0)

#### S

seri numarası [5](#page-9-0) ses çıkış (kulaklık) jakı [4](#page-8-0) standartlar ve mevzuat, erişilebilirlik [30](#page-34-0)

#### T

teknik desteği arama [2](#page-6-0) teknik destek [2](#page-6-0)

#### U

Uluslararası Erişilebilirlik Uzmanları Birliği [29](#page-33-0) USB Type-C bağlantı noktası [4](#page-8-0) uyarılar [1](#page-5-0)

#### Ü

ürün etiketi [5](#page-9-0) ürün numarası [5](#page-9-0)

#### Y

yardımcı teknoloji (AT) amaç [28](#page-32-0)

bulma [29](#page-33-0)